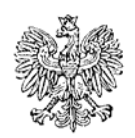

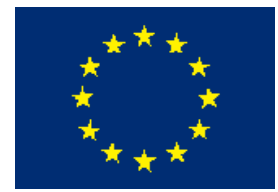

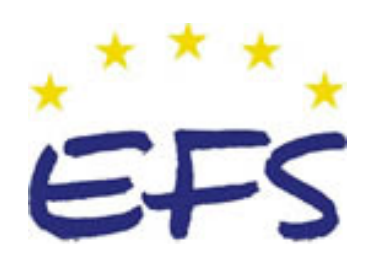

MINISTERSTWO EDUKACJI i NAUKI

**Marek Zalewski** 

# **Wykonywanie dokumentacji technicznej 311[50].O2.01**

**Poradnik dla ucznia** 

**Wydawca Instytut Technologii Eksploatacji – Państwowy Instytut Badawczy Radom 2005**

 <sup>&</sup>quot;Projekt współfinansowany ze środków Europejskiego Funduszu Społecznego"

Recenzenci: mgr inż. Bogdan Chmieliński dr hab. inż. Krzysztof Pacholski

Opracowanie redakcyjne: mgr inż. Katarzyna Maćkowska

Konsultacja: dr inż. Janusz Figurski

Korekta: mgr Joanna Iwanowska

Poradnik stanowi obudowę dydaktyczną programu jednostki modułowej 311[50].O2.01. Wykonywanie dokumentacji technicznej zawartego w modułowym programie nauczania dla zawodu technik mechatronik.

# **SPIS TREŚCI**

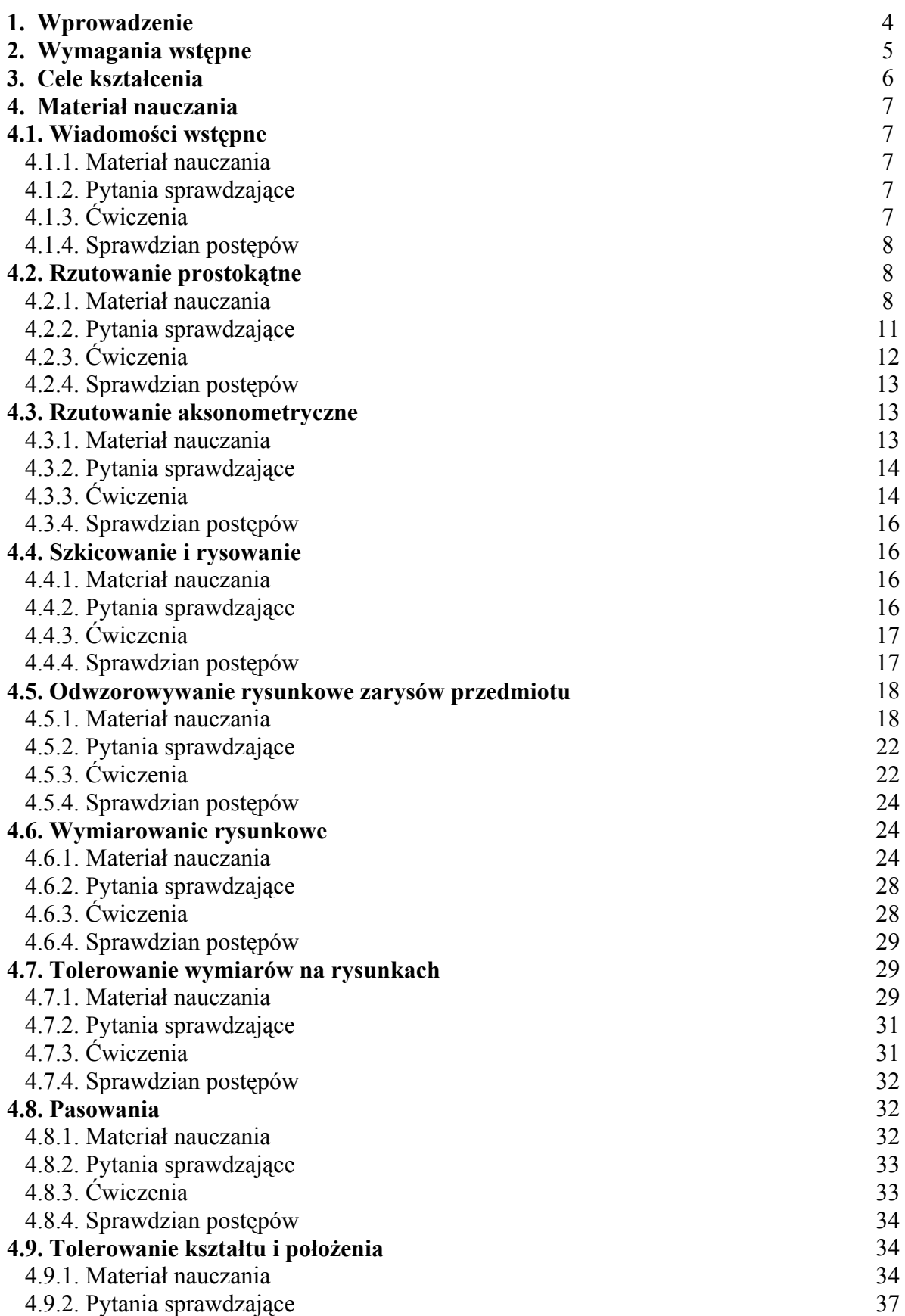

<sup>&</sup>quot;Projekt współfinansowany ze środków Europejskiego Funduszu Społecznego"

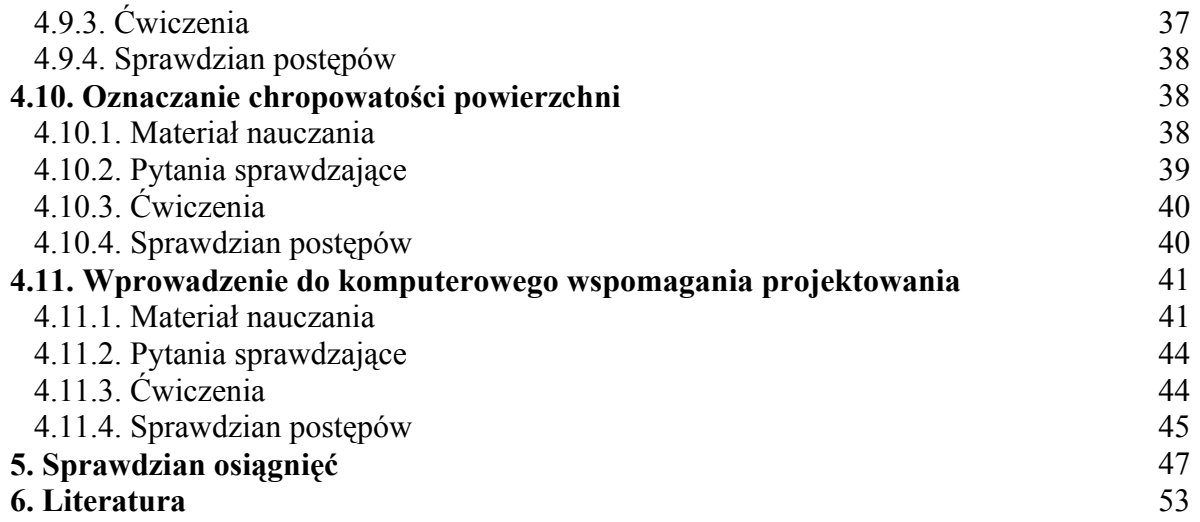

## **1. WPROWADZENIE**

Poradnik będzie Ci pomocny w przyswajaniu wiedzy o podstawowych określeniach, zasadach tworzenia rysunków technicznych oraz o zastosowaniu na etapie tworzenia dokumentacji technicznej urządzeń mechatronicznych.

W poradniku zamieszczono:

- − wymagania wstępne, wykaz umiejętności, jakie powinieneś mieć już ukształtowane, abyś bez problemów mógł korzystać z poradnika,
- − cele kształcenia, wykaz umiejętności, jakie ukształtujesz podczas pracy z poradnikiem,
- − materiał nauczania, "pigułkę" wiadomości teoretycznych niezbędnych do opanowania treści jednostki modułowej,
- zestaw pytań przydatny do sprawdzenia, czy już opanowałeś podane treści,
- − ćwiczenia pomogą Ci zweryfikować wiadomości teoretyczne oraz ukształtować umiejętności praktyczne,
- sprawdzian osiągnięć, przykładowy zestaw zadań i pytań. Pozytywny wynik sprawdzianu potwierdzi, że dobrze pracowałeś podczas lekcji i że przyswoiłeś wiedzę i ukształtowałeś umiejętności z zakresu tej jednostki modułowej,
- − literaturę uzupełniającą.

<sup>&</sup>quot;Projekt współfinansowany ze środków Europejskiego Funduszu Społecznego"

# **2. WYMAGANIA WSTĘPNE**

Przystępując do realizacji programu jednostki modułowej powinieneś umieć:

- − stosować zasady wykonywania podstawowych konstrukcji geometrycznych,
- − posługiwać się przyrządami kreślarskimi,
- − obsługiwać komputer na poziomie podstawowym,
- − korzystać z różnych źródeł informacji.

<sup>&</sup>quot;Projekt współfinansowany ze środków Europejskiego Funduszu Społecznego"

# **3. CELE KSZTAŁCENIA**

W wyniku realizacji programu jednostki modułowej powinieneś umieć:

- − wykonać rysunek przedmiotu w rzutach prostokątnych i w rzucie aksonometrycznym,
- − wykonać rysunek zarysów wewnętrznych przedmiotu w rzutach prostokątnych i w rzucie aksonometrycznym,
- zwymiarować rysunek,
- − zaznaczyć na rysunku tolerancję kształtu, położenia, chropowatości powierzchni, obróbkę cieplną i powłoki ochronne,
- − wykonać szkic części maszyn odwzorowujący kształty zewnętrzne i wewnętrzne z zachowaniem proporcji i z oznaczeniem: materiałów, wymiarów, tolerancji, pasowania, odchyłek kształtu i pochylenia, zgodnie z obowiązującymi normami rysunku technicznego,
- − odczytać dokumentację techniczno-ruchową, konstrukcyjną, technologiczną oraz zinterpretować zamieszczone w nich oznaczenia,
- sporządzić dokumentację techniczną konstrukcji mechanicznych urządzeń i systemów mechatronicznych,
- − wykonać dokumentację techniczną z wykorzystaniem oprogramowania komputerowego,
- − skorzystać z norm dotyczących rysunku technicznego.

<sup>&</sup>quot;Projekt współfinansowany ze środków Europejskiego Funduszu Społecznego"

# **4. MATERIAŁ NAUCZANIA**

## **4.1.Wiadomości wstępne**

## **4.1.1. Materiał nauczania**

Formatem zasadniczym arkusza jest format A4 o wymiarach 210 x 297 mm. Formaty A3, A2, A1 i A0 powstają poprzez odpowiednie zwielokrotnienie formatu A4.

Do wykonywania rysunków technicznych służą następujące rodzaje linii: linia ciągła, linia kreskowa, linia punktowa, linia dwupunktowa, linia falista, linia zygzakowa. Poza tym wykorzystywane są linie grube i cienkie.

W rysunku technicznym stosuje się następujące podziałki:

powiększające – 100:1, 50:1, 20:1, 10:1, 5:1, 2:1, naturalną – 1:1, zmniejszające – 1:2, (1:2,5), 1:5, 1:10, 1:20, (1:25), 1:50, 1:100, itd. Podziałki w nawiasach nie są zalecane.

Rozróżnia się trzy rodzaje tabliczek rysunkowych:

- 1) tabliczki podstawowe przeznaczone do rysunków wykonawczych części oraz do rysunków złożeniowych,
- 2) tabliczki zmniejszone umieszczane na schematach,
- 3) tabliczki uproszczone umieszczane na drugich i trzecich arkuszach dokumentów tekstowych.

## **4.1.2. Pytania sprawdzające**

Odpowiadając na pytania, sprawdzisz, czy jesteś przygotowany do wykonania ćwiczeń.

- 1. Jakie wymiary posiada arkusz formatu A4?
- 2. Jaką linią rysuje się osie symetrii przedmiotu?
- 3. Jaką linią rysuje się obramowanie rysunku?
- 4. Czy zastosowanie podziałki 10:1 spowoduje powiększenie przedmiotu?
- 5. Jakiej tabliczki użyjesz do rysunku wykonawczego?

## **4.1.3. Ćwiczenia**

### **Ćwiczenie 1**

Narysuj na arkuszu formatu A4 odpowiednią linią obramowanie rysunku.

Sposób wykonania ćwiczenia

Aby wykonać ćwiczenie powinieneś:

- 1) wyszukać w materiałach dydaktycznych informacji o liniach, ich grubości i zastosowaniach,
- 2) wyszukać w normach zasady rysowania obramowania rysunku,
- 3) narysować obramowanie rysunku na arkuszu formatu A4.

Wyposażenie stanowiska pracy:

- − przybory kreślarskie,
- − normy dotyczące rysunku technicznego,
- − literatura zgodna z punktem 6 Poradnika dla ucznia*.*

#### **Ćwiczenie 2**

Narysuj na arkuszu formatu A4 z obramowaniem tabliczkę podstawową. Użyj do tego celu arkusz z ćwiczenia 1.

Sposób wykonania ćwiczenia

Aby wykonać ćwiczenie powinieneś:

- 1) wyszukać w materiałach dydaktycznych informacji o tabliczkach,
- 2) wyszukać w normach wymiary tabliczki podstawowej,
- 3) narysować tabliczkę podstawową zgodnie z normą.

Wyposażenie stanowiska pracy:

- − przybory kreślarskie,
- − normy dotyczące rysunku technicznego,
- − literatura zgodna z punktem 6 Poradnika dla ucznia.

### **4.1.4. Sprawdzian postępów**

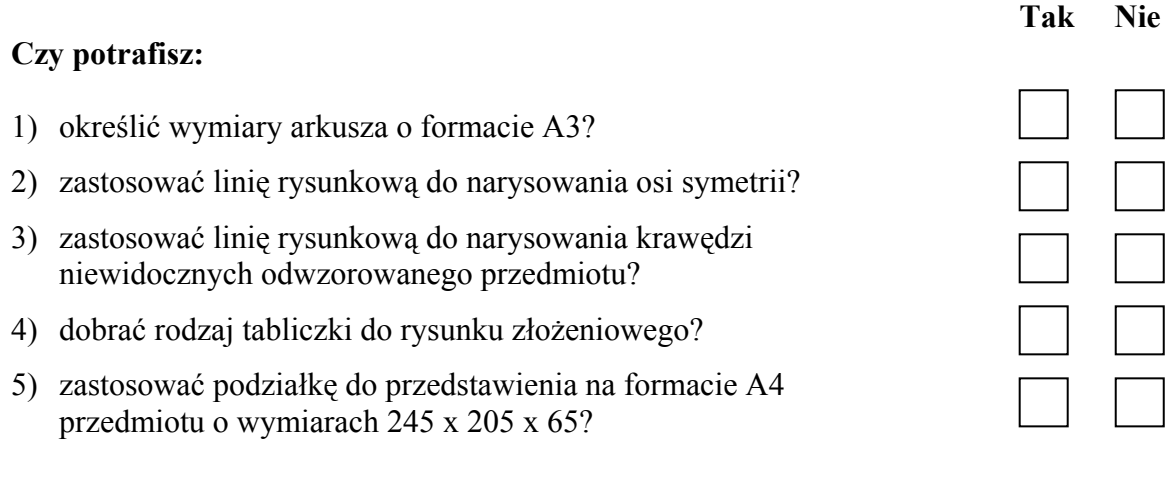

## **4.2.Rzutowanie prostokątne**

### **4.2.1. Materiał nauczania**

Rzutem nazywamy rysunkowe odwzorowanie przedmiotu lub bryły geometrycznej na płaszczyźnie rzutów, zwanej rzutnią, którą jest płaszczyzna rysunku.

Rozpatrzmy rzutowanie na przykładzie punktu A. Rzutem punktu A na płaszczyzne  $\pi$ będzie punkt przebicia prostej poprowadzonej z tego punktu prostopadłej do płaszczyzny (rysunek 4.2.1).

Rzut punktu na jedną płaszczyznę nie określa jednoznacznie położenia tego punktu.

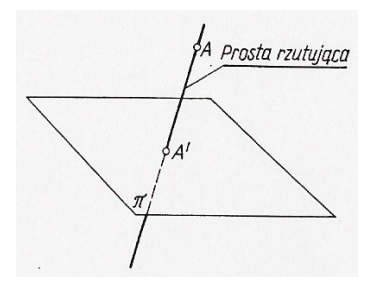

**Rys. 4.2.1.** Rzut punktu na jedną rzutnię [6]

Jednoznaczne położenie punktu w przestrzeni można określić poprzez odwzorowanie tego punktu na trzech wzajemnie prostopadłych do siebie płaszczyznach.

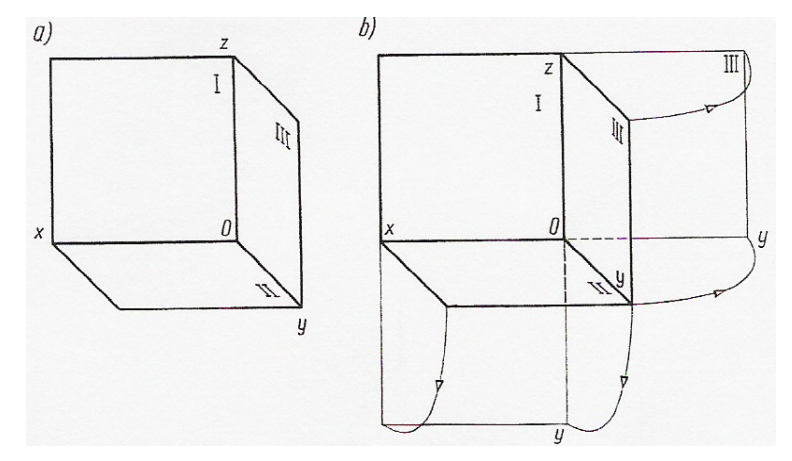

**Rys. 4.2.2.** Trzy rzutnie: a) rysunek poglądowy, b) rozwinięcie trzech rzutni [6]

Oznaczenie płaszczyzn:

płaszczyzna pozioma II – rzutnia pozioma,

płaszczyzna pionowa I – rzutnia pionowa,

płaszczyzna III prostopadła do I i II – rzutnia boczna.

Wyżej wymienione wzajemnie do siebie prostopadłe trzy rzutnie nazywa się głównymi płaszczyznami rzutów.

Aby te trzy płaszczyzny sprowadzić do jednej płaszczyzny rysunku, postępuje się tak, jak to przedstawia rysunek 4.2.2. Rzutnię pionową I kładzie się na płaszczyźnie rysunku, rzutnię poziomą obraca się dokoła osi x (o kąt 90°), a rzutnię boczną dokoła osi z (o kąt 90°) tak, aby z rzutnią pionową tworzyły jedną płaszczyznę rysunku.

Aby określić położenie punktu w układzie trzech płaszczyzn rzutowych trzeba znać trzy współrzędne, określające jego odległość od trzech rzutni, a więc: jego głębokość, wysokość i szerokość.

#### **Odwzorowanie odcinka w przestrzeni**

Rysunek 4.2.3. przedstawia rzutowanie odcinka AB dowolnie położonego w przestrzeni w układzie trzech rzutni.

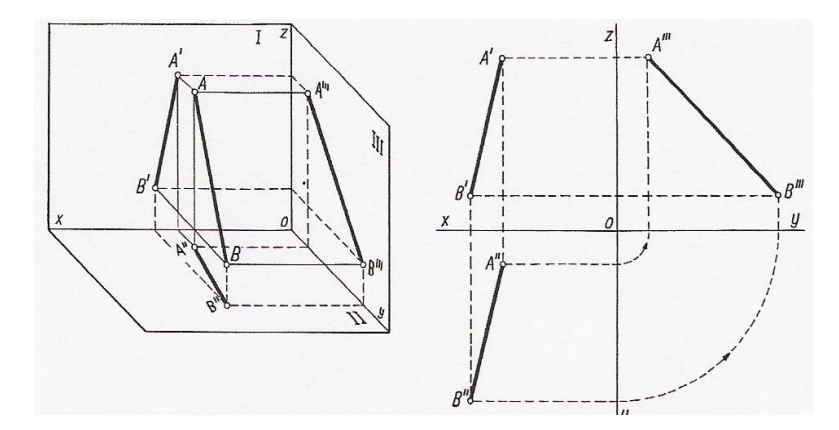

**Rys. 4.2.3.** Rzutowanie odcinka na trzy rzutnie [6]

#### **Odwzorowanie figury płaskiej w przestrzeni**

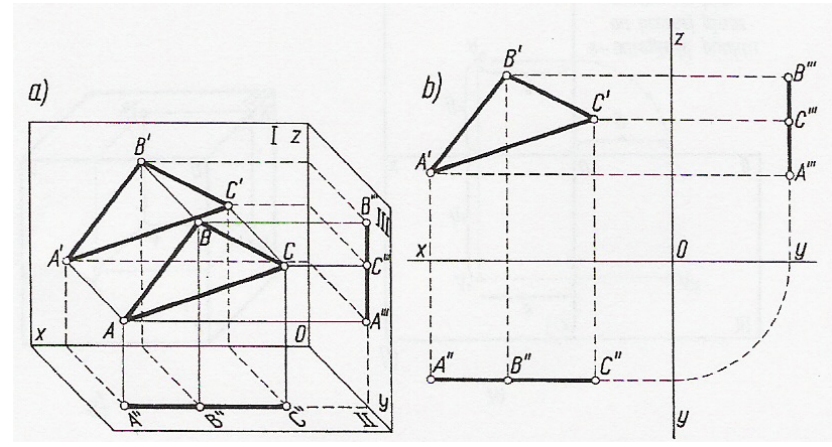

**Rys. 4.2.4.** Rzutowanie trójkąta leżącego w płaszczyźnie równoległej do rzutni pionowej [6]

Na rysunku 4.2.4. przedstawiono rzutowanie trójkąta leżącego w płaszczyźnie równoległej do pionowej płaszczyzny rzutów. Rzut pionowy tego trójkąta będzie trójkątem równym danemu trójkątowi, natomiast rzuty poziomy i boczny będą odcinkami linii prostych.

#### **Odwzorowanie bryły w przestrzeni**

Bryły należy ustawiać względem rzutni tak, aby jak najwięcej krawędzi i ścian zajmowało położenie równoległe do płaszczyzn rzutów. Rzuty ich w takim ustawieniu odtwarzają bowiem rzeczywiste ich wymiary i kształty.

Na rysunku 4.2.5. przedstawiono prostopadłościan ustawiony zgodnie z wyżej wspomnianą zasadą. Rzuty wierzchołków połączone liniami prostymi wyznaczą trzy prostokąty.

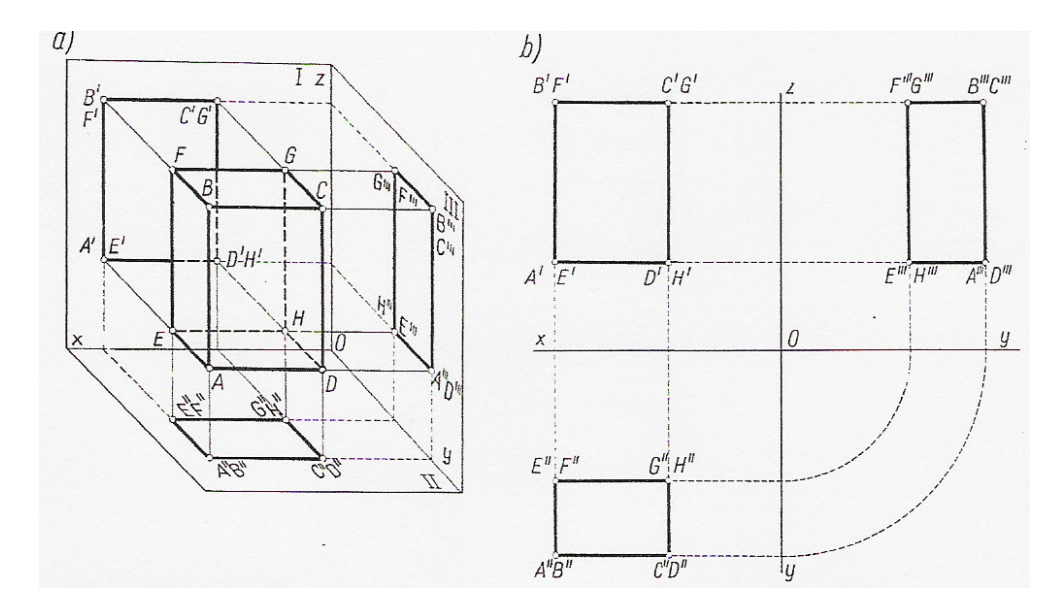

**Rys. 4.2.5.** Prostopadłościan w rzutach na trzy rzutnie: a) rysunek poglądowy, b) w rzutach prostokątnych [6]

#### **Rzutowanie prostokątne**

Podstawowym sposobem przedstawiania przedmiotów jest rzutowanie prostokątne według tzw. metody europejskiej E.

Jeśli przy rzutowaniu przedmiotu na wszystkie płaszczyzny dokonamy ich rozwinięcia, przyjmując rzutnię I jako płaszczyznę rysunku, otrzymamy układ rzutów przedstawiony na rysunku 4.2.6.

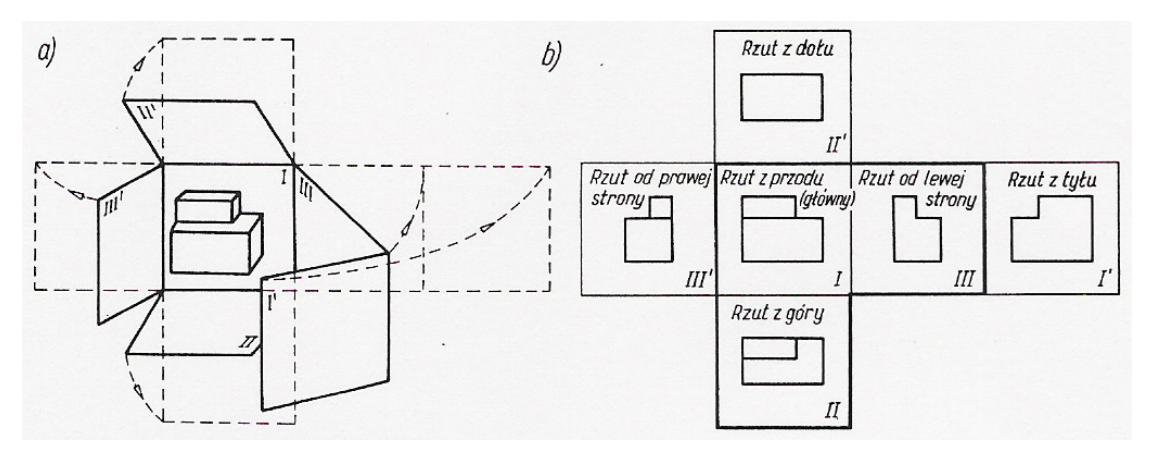

**Rys. 4.2.6.** Normalny układ rzutów [6]

Podstawową zasadą wyboru liczby rzutów potrzebnych do odwzorowania rysunkowego przedmiotu jest ograniczenie ich liczby do niezbędnego minimum.

### **4.2.2. Pytania sprawdzające**

Odpowiadając na pytania, sprawdzisz, czy jesteś przygotowany do wykonania ćwiczeń.

- 1. Jaką płaszczyznę nazywamy rzutnią?
- 2. W jaki sposób możemy określić jednoznaczne położenie punktu w przestrzeni?

- 3. Podaj nazwy współrzędnych punktu określającego jego odległość od trzech rzutni.
- 4. Jakie ustawienie bryły względem rzutni gwarantuje rzeczywiste odwzorowanie jej wymiarów?
- 5. Jaka jest treść zasady mówiącej o wyborze liczby rzutów potrzebnych do odwzorowania rysunkowego przedmiotu?

## **4.2.3. Ćwiczenia**

### **Ćwiczenie 1**

Uzupełnij brakujące rzuty zgodnie z zasadą rzutowania prostokątnego (rysunek 4.2.7).

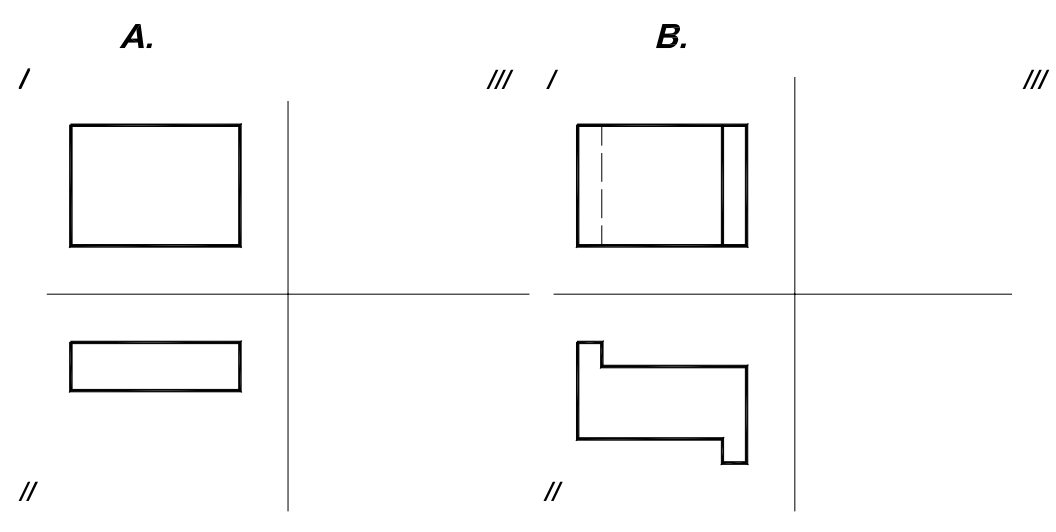

**Rys. 4.2.7.** Rysunek do ćwiczenia 1

Sposób wykonania ćwiczenia

Aby wykonać ćwiczenie powinieneś:

- 1) wyszukać w materiałach dydaktycznych informacji o zasadach rzutowania prostokątnego,
- 2) wyszukać w materiałach dydaktycznych informacji o rzutniach,
- 3) odwzorować bryły na rzutnię boczną (III) zgodnie z zasadami rzutowania prostokątnego.

Wyposażenie stanowiska pracy:

- przybory kreślarskie,
- normy dotyczące rysunku technicznego,
- literatura zgodna z punktem 6 Poradnika dla ucznia.

#### **Ćwiczenie 2**

Dorysuj rzut główny na rysunku 4.2.8.

Sposób wykonania ćwiczenia

Aby wykonać ćwiczenie powinieneś:

1) narysować rzut główny przedmiotu zgodnie z zasadami rzutowania prostokątnego.

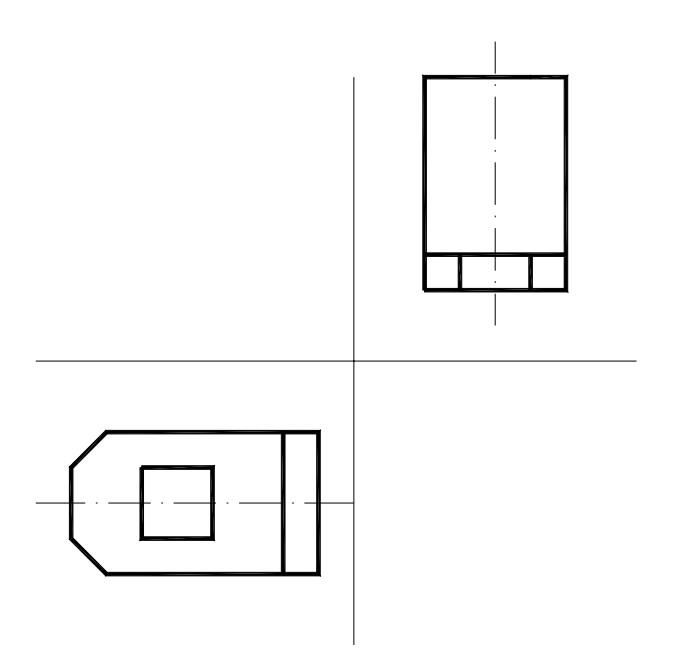

**Rys. 4.2.8.** Rysunek do ćwiczenia 2

Wyposażenie stanowiska pracy:

- − przybory kreślarskie, ołówek, gumka,
- − normy dotyczące rysunku technicznego,
- arkusze papieru formatu A4,
- literatura zgodna z punktem 6 Poradnika dla ucznia.

### **4.2.4. Sprawdzian postępów**

#### **Tak Nie Czy potrafisz:**  1) określić zasady rzutowania prostokątnego? 2) wyjaśnić, dlaczego rzut odcinka prostopadłego do rzutni jest punktem? 3) wyjaśnić, dlaczego rzutowanie prostokątne figur płaskich sprowadza się do jednoczesnego rzutowania punktów i odcinków? 4) wyjaśnić, dlaczego dla jednoznacznego odwzorowania brył potrzebne są trzy rzutnie? 5) wyjaśnić, dlaczego rzut główny przedmiotu powinien występować na rysunku?

## **4.3.Rzutowanie aksonometryczne**

### **4.3.1. Materiał nauczania**

Do odwzorowania kształtu bryły za pomocą jednego rzutu stosuje się rzuty aksonometryczne: izometryczne (jednomiarowe), dimetrycze ukośne (dwumiarowe) i dimetryczne prostokątne.

Rzut aksonometryczny izometryczny (rys. 4.3.1.a) - w rzucie tym wymiary przedmiotu równoległe do którejkolwiek z osi układu ulęgają jednakowemu skróceniu w stosunku 0,82:1.

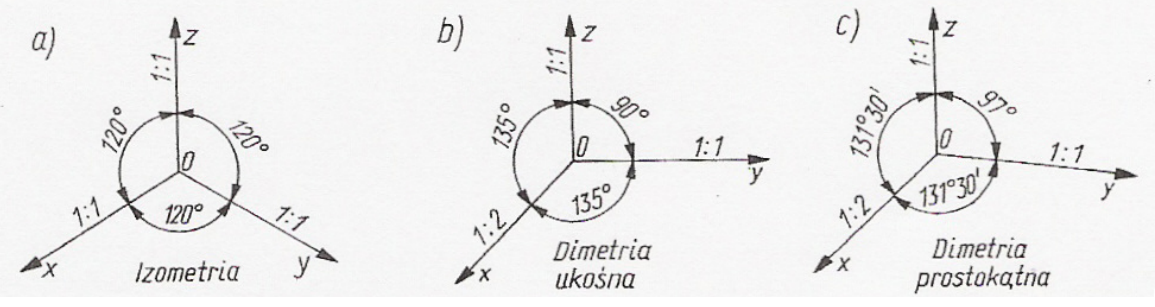

**Rys. 4.3.1.** Układ osi izometrycznych [6]

Rzut dimetryczny ukośny - wykonuje się najczęściej w układzie osi współrzędnych jak na rysunku 4.3.1.b.

Rzut dimetryczny prostokątny (rys. 4.3.1.c)- w rzucie tym wymiary przedmiotów równoległe do osi Y lub Z nie ulegają skróceniu, natomiast wymiary równoległe do osi X ulegają skróceniu o połowę.

### **4.3.2. Pytania sprawdzające**

Odpowiadając na pytania, sprawdzisz, czy jesteś przygotowany do wykonania ćwiczeń.

- 1. Jaki rzut odwzorowuje przedmiot stwarzając odczucie jego bryłowości?
- 2. Jakie rozróżniamy rodzaje rzutów aksonometrycznych?
- 3. Jaka jest wartość kątów między osiami X, Y i Z w rzucie dimetrii ukośnej?

## **4.3.3. Ćwiczenia**

#### **Ćwiczenie 1**

Bryłę przedstawioną na rysunku 4.3.2. w rzutach prostokątnych, narysuj w dimetrii ukośnej.

Sposób wykonania ćwiczenia

Aby wykonać ćwiczenie powinieneś:

- 1) wyszukać w materiałach dydaktycznych informacji o zasadach rzutowania aksonometrycznego,
- 2) odwzorować bryłę w rzucie aksonometrycznym dimetrii ukośnej.

Wyposażenie stanowiska pracy:

- − przybory kreślarskie,
- − normy dotyczące rysunku technicznego,
- − literatura zgodna z punktem 6 Poradnika dla ucznia.

<sup>&</sup>quot;Projekt współfinansowany ze środków Europejskiego Funduszu Społecznego"

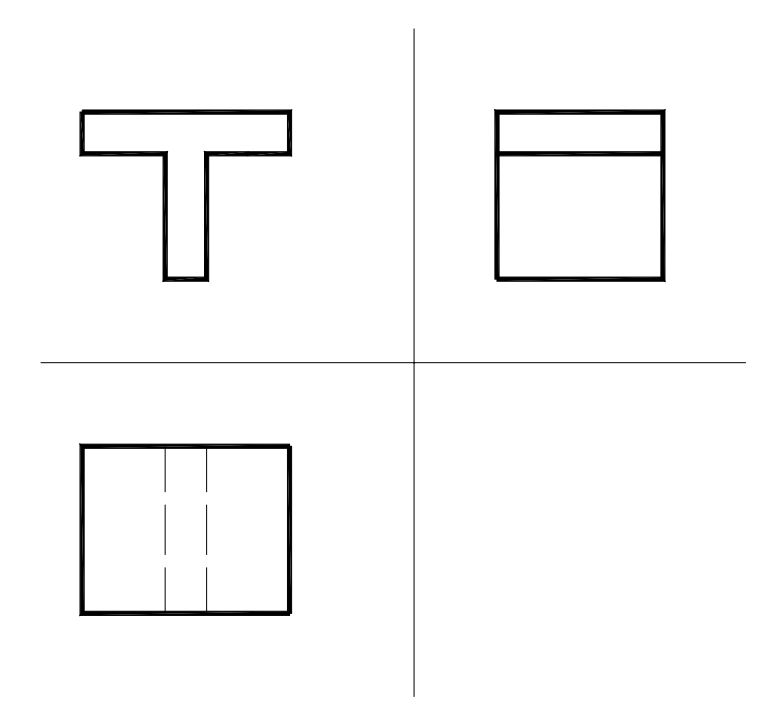

**Rys. 4.3.2.** Rysunek do ćwiczenia 1

#### **Ćwiczenie 2**

Narysuj sześciokąt foremny (rysunek 4.3.3) w rzucie aksonometrycznym dimetrii ukośnej.

Sposób wykonania ćwiczenia

Aby wykonać ćwiczenie powinieneś:

- 1) wyszukać w materiałach dydaktycznych informacji o zasadach rzutowania aksonometrycznego,
- 2) odwzorować figurę płaską w rzucie aksonometrycznym dimetrii ukośnej.

Wyposażenie stanowiska pracy:

- − przybory kreślarskie,
- − normy dotyczące rysunku technicznego,
- − literatura zgodna z punktem 6 Poradnika dla ucznia.

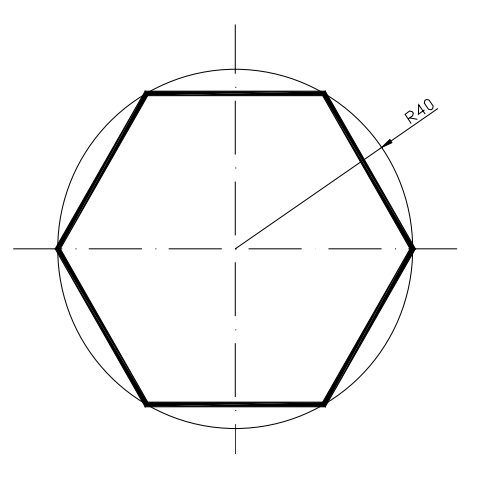

**Rys. 4.3.3.** Rysunek do ćwiczenia 2

### **4.3.4. Sprawdzian postępów**

#### **Czy potrafisz:**

- 1) rozróżnić rodzaje rzutów aksonometrycznych?
- 2) określić, który spośród kilku rodzajów rzutów aksonometrycznych stosuje się najczęściej?
- 3) wyjaśnić, dlaczego rzut dimetrii ukośnej nie zastępuje rysunku w rzutach prostokątnych?

## **4.4.Szkicowanie i rysowanie**

#### **4.4.1. Materiał nauczania**

Szkicowanie rysunkowe – odwzorowanie przedmiotu ręcznie bez pomocy dodatkowych przyrządów kreślarskich. Szkicowanie stanowi podstawę do wykonania rysunku i jest to swojego rodzaju opracowanie wstępne. Szkic staje się rysunkiem, jeżeli odwzorowuje przedmiot w określonej podziałce z uwzględnieniem wszystkich zasad zawartych w normach dotyczących rysunku technicznego.

Szkic:

- wykonuje się odręcznie,
- grubości linii nie są istotne,
- nie obowiązuje stosowanie podziałki ale muszą być zachowane proporcje odwzorowanego przedmiotu,
- odwzorowywany przedmiot musi być dokładnie zwymiarowany bez potrzeby zachowywania zasad dotyczących wymiarowania,
- powinien być przejrzysty i czytelny.

Rysunek:

- wykonuje się w znormalizowanej podziałce przy użyciu przyborów kreślarskich,
- obowiązują znormalizowane grubości linii,
- obowiązuje rzutowanie prostokątne według metody E,
- rzut główny musi przedstawiać przedmiot w położeniu użytkowym,
- obowiązuje zgodne z normą wymiarowanie.

#### **4.4.2. Pytania sprawdzające**

Odpowiadając na pytania, sprawdzisz, czy jesteś przygotowany do wykonania ćwiczeń.

- 1. W jakim celu wykonuje się szkic?
- 2. Jakie wymagania musi spełniać szkic?
- 3. Jakie wymagania musi spełniać rysunek?

#### "Projekt współfinansowany ze środków Europejskiego Funduszu Społecznego"

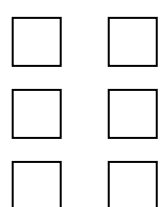

**Tak Nie**

## **4.4.3. Ćwiczenia**

#### **Ćwiczenie 1**

Rysunek 4.4.1. przedstawia przedmiot w rzucie prostokątnym. Sporządź szkic tego przedmiotu w rzucie aksonometrycznym dimetrii ukośnej.

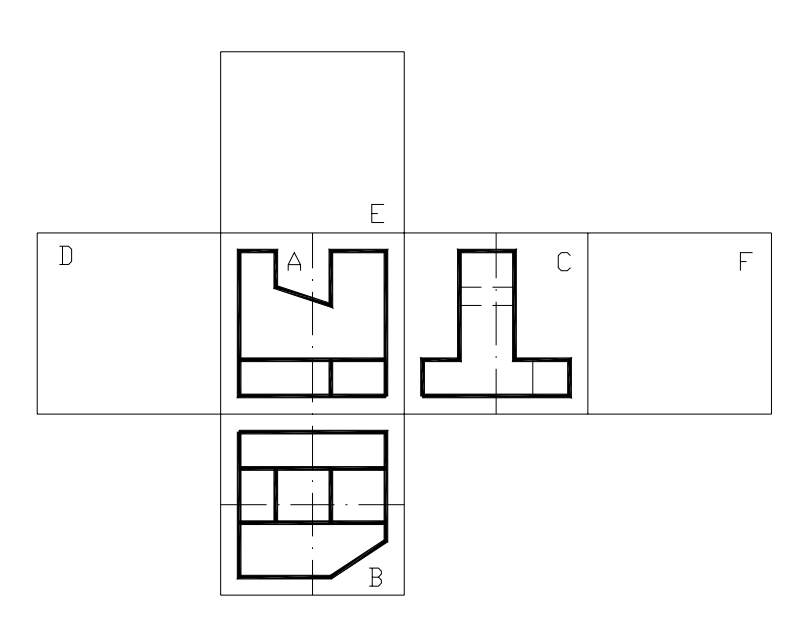

**Rys. 4.4.1.** Rysunek do ćwiczenia 1

Sposób wykonania ćwiczenia

Aby wykonać ćwiczenie powinieneś:

- 1) wyszukać w materiałach dydaktycznych informacji o szkicowaniu,
- 2) wyszukać w materiałach dydaktycznych informacji o rzutowaniu prostokątnym,
- 3) wyszukać w materiałach dydaktycznych informacji o dimetrii ukośnej,
- 4) wykonać szkic przedmiotu zgodnie z założeniami.

Wyposażenie stanowiska pracy:

- przybory kreślarskie,
- normy dotyczące rysunku technicznego,
- literatura zgodna z punktem 6 Poradnika dla ucznia.

### **4.4.4. Sprawdzian postępów**

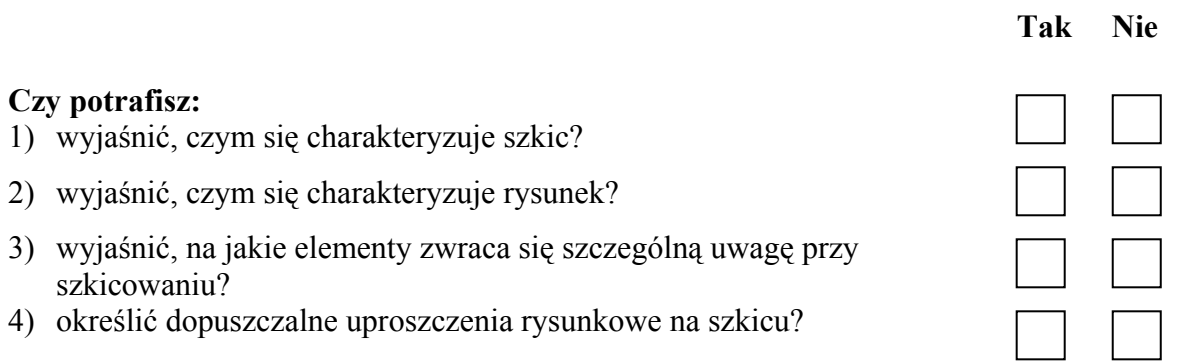

## **4.5.Odwzorowywanie rysunkowe zarysów przedmiotu**

## **4.5.1. Materiał nauczania**

### **Widoki i przekroje**

Rzuty prostokątne przedmiotów przedstawiamy w postaci widoków i przekrojów. Na widokach krawędzie zewnętrzne przedmiotu rysujemy linią ciągłą grubą. Do odwzorowania krawędzi niewidocznych stosujemy linie kreskowe cienkie (rys. 4.5.1).

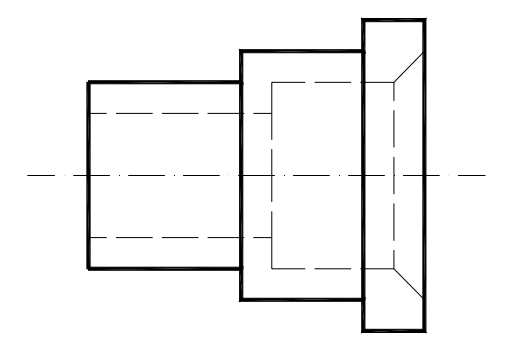

**Rys. 4.5.1.** Przykład rysowania przedmiotu z niewidocznymi krawędziami

#### **Zasady wykonywania przekrojów**

Przedmiot przecinamy umowną płaszczyzną przekroju i odrzucamy część przedmiotu, która znajduje się przed płaszczyzną. W ten sposób odsłaniają się zarysy wewnętrzne. Pozostałą część przedmiotu odwzorowujemy zgodnie z zasadami rzutowania prostokątnego. Krawędzie niewidoczne, które w wyniku przekroju zostały "odsłonięte" rysujemy linią ciągłą grubą. Pole przekroju kreskujemy liniami ciągłymi cienkimi.

#### **Oznaczanie i kreskowanie przekrojów**

Płaszczyznę przekroju oznaczamy dwoma krótkimi odcinkami linii grubej. Kierunek rzutowania oznaczamy przy pomocy strzałek. Przy strzałkach piszemy duże litery np. A-A oznaczające kolejny przekrój.

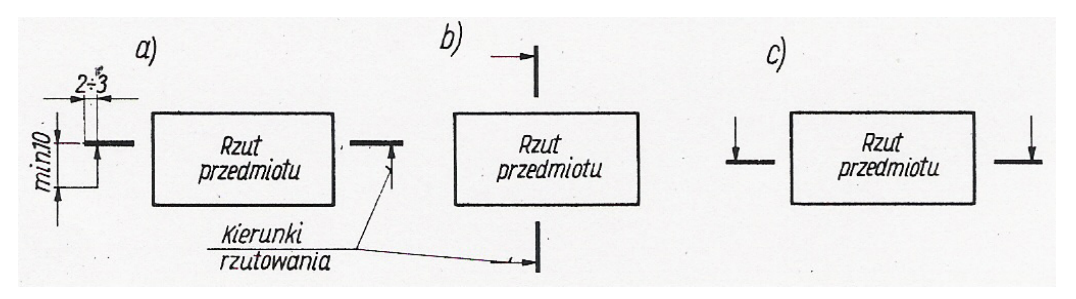

**Rys. 4.5.2.** Oznaczanie kierunku rzutowania [6]

Można pominąć oznaczenie przekroju, jeżeli położenie płaszczyzny nie budzi wątpliwości (rys. 4.5.3).

<sup>&</sup>quot;Projekt współfinansowany ze środków Europejskiego Funduszu Społecznego"

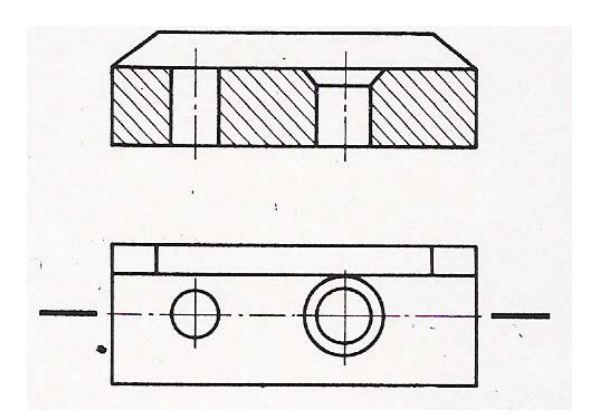

**Rys. 4.5.3.** Przekrój z uproszczonym oznaczeniem [6]

Pole przekroju kreskujemy liniami ciągłymi cienkimi odchylonymi od pionu o kąt 45°. Podziałka kreskowania jest zależna od wielkości pól kreskowania i wynosi od 0,5 mm do 5 mm.

W przekrojach złożonych każdą część kreskujemy inaczej (rys. 4.5.4).

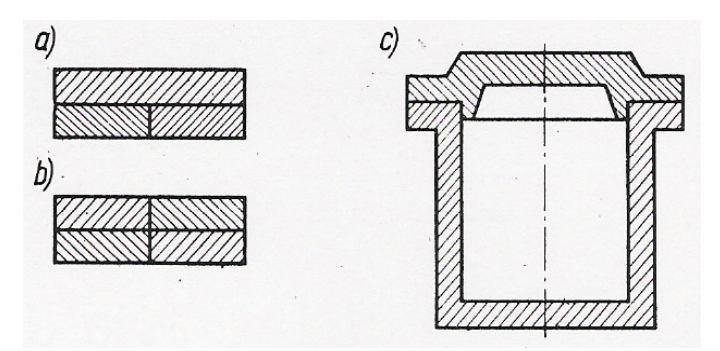

**Rys. 4.5.4.** Kreskowanie przekrojów złożonych [6]

#### **Przekroje wzdłużne i poprzeczne**

Przekrój wzdłużny – płaszczyzna przekroju przecina przedmiot wzdłuż osi symetrii.

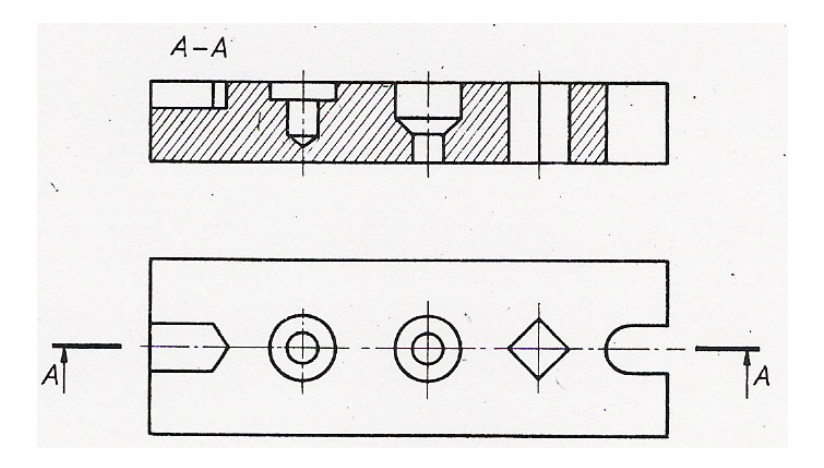

**Rys. 4.5.5.** Przekrój wzdłużny [6]

Przekrój poprzeczny - płaszczyzna przekroju przecina przedmiot prostopadle do osi.

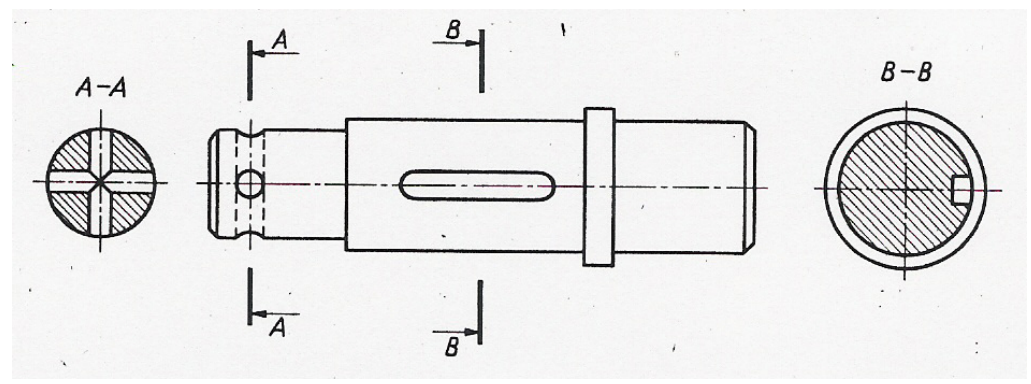

**Rys. 4.5.6.** Przekroje poprzeczne [6]

#### **Przekroje złożone**

Przekrój złożony – przedmiot jest przecinany dwoma lub więcej płaszczyznami przekroju. Przekrój łamany – płaszczyzny przekroju są ustawione względem siebie pod kątem rozwartym.

#### **Przekroje wybranych przedmiotów**

Na rysunku 4.5.7. przedstawiono części maszyn, których nie kreskuje się.

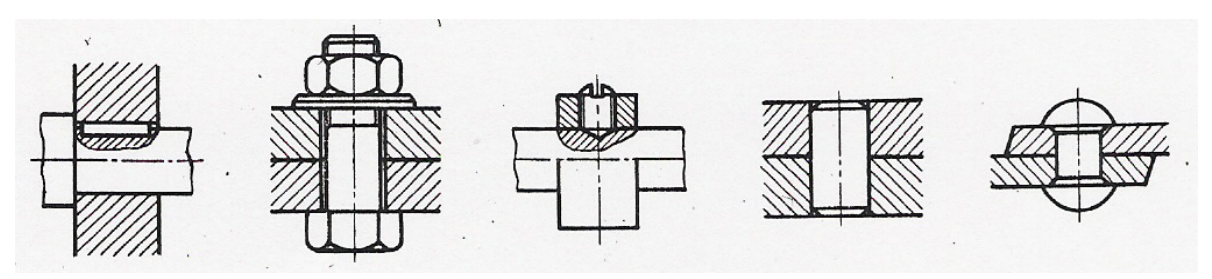

**Rys. 4.5.7.** Części maszyn, których się nie kreskuje [6]

#### **Widoki i przekroje przedmiotów symetrycznych**

Przedmioty symetryczne przedstawiamy w półwidoku i półprzekroju (rysunek 4.5.8).

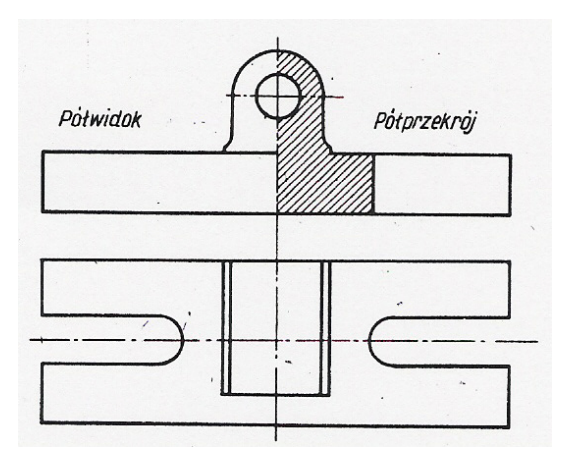

**Rys. 4.5.8.** Półwidok – półprzekrój przedmiotu symetrycznego [6]

#### **Widoki i przekroje cząstkowe**

W miarę potrzeby możemy pokazać szczegóły konstrukcyjne przedmiotu w widokach i przekrojach cząstkowych.

Przekroje cząstkowe (wyrwania) rysujemy bezpośrednio na widoku.

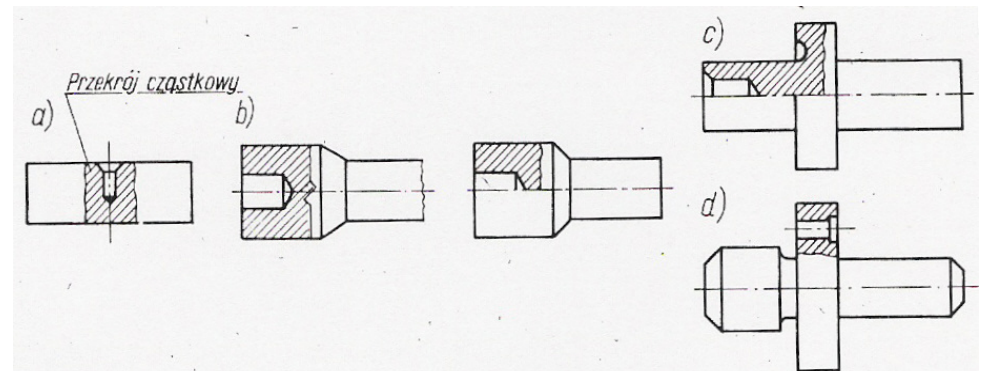

**Rys. 4.5.9.** Przekroje cząstkowe [6]

#### **Przerywanie i urywanie rzutów przedmiotów**

Długie przedmioty o stałym przekroju poprzecznym możemy na rysunkach przerywać. Przykłady przerwań przedstawia rysunek 4.5.10.

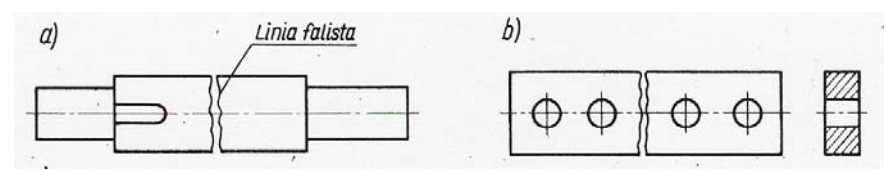

**Rys. 4.5.10.** Przykłady przerwań rzutów [6]

Przykład urwania (przy którym pominięta jest końcowa część przedmiotu) przedstawia rysunek 4.5.11.

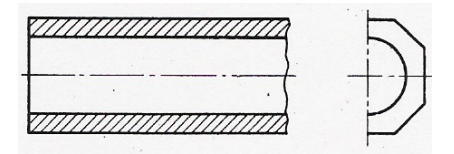

**Rys. 4.5.11.** Przykład urwania przekroju [6]

#### **Kłady przedmiotów**

W celu ograniczenia liczby przekrojów stosujemy tzw. kłady przekrojów.

Kład przekroju jest figurą płaską, powstała w wyniku przecięcia przedmiotu tylko jedną płaszczyzną przekroju. Na rysunku kładu nie pokazuje się zarysów przedmiotu, które leżą poza płaszczyzną przekroju.

Rozróżniamy kłady miejscowe i przesunięte.

Kład miejscowy przedstawiono na rysunku 4.5.12.

<sup>&</sup>quot;Projekt współfinansowany ze środków Europejskiego Funduszu Społecznego"

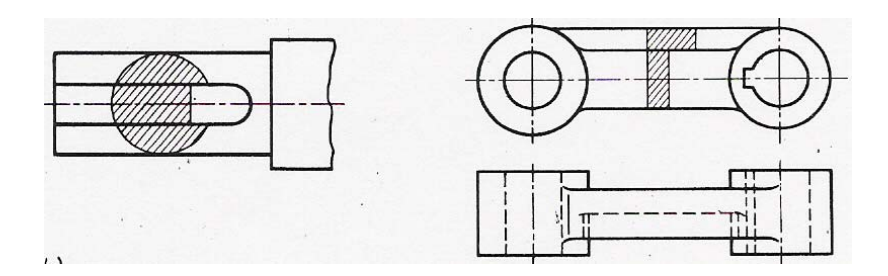

**Rys. 4.5.12.** Kład miejscowy [6]

Kład przesunięty przedstawiono na rysunku 4.5.13.

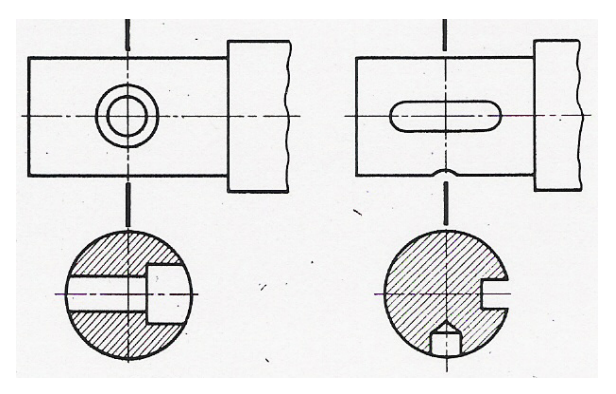

**Rys. 4.5.13.** Kład przesunięty [6]

### **4.5.2. Pytania sprawdzające**

Odpowiadając na pytania, sprawdzisz, czy jesteś przygotowany do wykonania ćwiczeń.

- 1. Jak nazywamy rzuty prostokątne odwzorowujące zewnętrzne kształty przedmiotów?
- 2. W jaki sposób powstaje przekrój?
- 3. W jaki sposób określamy kierunek rzutowania przekroju?
- 4. Jakie znasz uniwersalne zasady kreskowania?
- 5. W jaki sposób powstaje przekrój wzdłużny?
- 6. Czym charakteryzuje się przekrój łamany?
- 7. Czym charakteryzuje się kład przesunięty?

## **4.5.3. Ćwiczenia**

#### **Ćwiczenie 1**

Na rysunku 4.5.14. przedstawiony jest przedmiot w przekroju. Na podstawie wzoru kreskowania określ rodzaj materiału, z jakiego został wykonany przedmiot.

Sposób wykonania ćwiczenia

Aby wykonać ćwiczenie powinieneś:

- 1) wyszukać w materiałach dydaktycznych informacji o widokach i przekrojach,
- 2) wyszukać w normach informacji o wzorach kreskowania,
- 3) określić materiał na podstawie wzoru kreskowania.

<sup>&</sup>quot;Projekt współfinansowany ze środków Europejskiego Funduszu Społecznego"

Wyposażenie stanowiska pracy:

- normy dotyczące wzorów kreskowania,
- normy dotyczące rysunku technicznego,
- literatura zgodna z punktem 6 Poradnika dla ucznia.

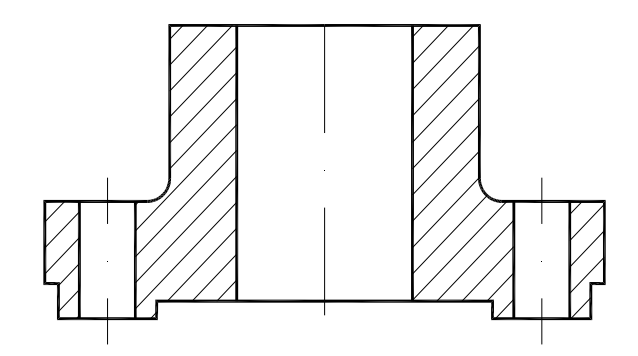

**Rys. 4.5.14.** Rysunek do ćwiczenia 1

#### **Ćwiczenie 2**

Na rysunku 4.5.15. przedstawiony jest element w rzucie głównym i przekroju, który ukazuje jego strukturę wewnętrzną. Korzystając z zaznaczonej płaszczyzny przekroju narysuj przekrój A –A.

Sposób wykonania ćwiczenia

Aby wykonać ćwiczenie powinieneś:

- 1) wyszukać w materiałach dydaktycznych informacji o widokach i przekrojach,
- *2)* sporządzić przekrój A-A przedmiotu.

Wyposażenie stanowiska pracy:

- przybory kreślarskie,
- normy dotyczące rysunku technicznego,
- literatura zgodna z punktem 6 Poradnika dla ucznia.

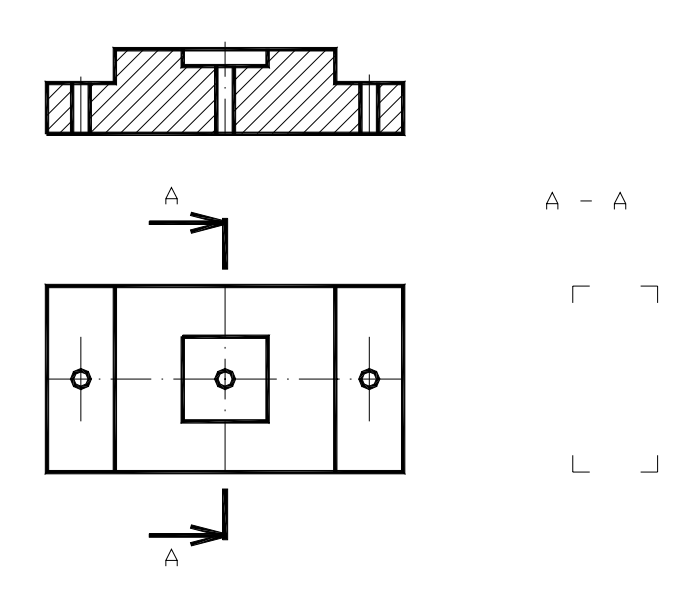

**Rys. 4.5.15.** Rysunek do ćwiczenia 2

## **4.5.4. Sprawdzian postępów**

#### **Czy potrafisz:**

1) rozróżnić widoki i przekroje? 2) określić zasady wykonywania przekrojów? 3) oznaczać i kreskować przekroje? 4) wyjaśnić sposób tworzenia przekrojów złożonych? 5) określić części maszyn, których nie rysuje się w przekroju? 6) wyjaśnić sposób tworzenia kładu przesuniętego?

**Tak Nie**

## **4.6.Wymiarowanie rysunkowe**

### **4.6.1. Materiał nauczania**

Ogólne zasady wymiarowania są następujące:

- stosuje się linie wymiarowe, pomocnicze linie wymiarowe oraz znaki i liczby wymiarowe,
- linie wymiarowe rysuje się zawsze równolegle do odcinka, który jest wymiarowany,
- linie wymiarowe nie mogą pokrywać się z osiami symetrii lub krawędziami przedmiotu,
- linie wymiarowe nie mogą przecinać się ze sobą ani z pomocniczymi liniami wymiarowymi,
- liczba wymiarowa nie może być napisana na linii wymiarowej,
- liczby wymiarowe wpisuje się tak, aby móc je odczytać patrząc na rysunek z przodu (od dołu) i z prawej strony,
- na rysunku podaje się tylko wymiary konieczne,
- każdy wymiar podaje się tylko jeden raz,
- większość wymiarów podaje się na rzucie głównym,
- wymiary umieszcza się raczej na przekrojach niż na widokach,
- wymiary ze sobą związane umieszcza się na jednym rzucie,
- nie wymiaruje się krawędzi niewidocznych przedmiotu.

Porządkowe zasady wymiarowania są następujące:

- pomijania wymiarów oczywistych,
- nie powtarzania wymiarów,
- grupowania wymiarów.

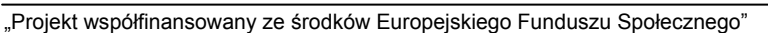

#### **Wymiarowanie kształtów geometrycznych przedmiotów**

**Wymiarowanie średnic** – zawsze wymiaruje się za pomocą znaku ∅ i odpowiedniej liczby wymiarowej (∅ 40).

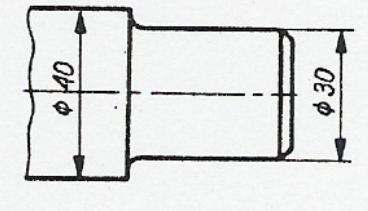

**Rys. 4.6.1.** Wymiarowanie średnic

**Wymiarowanie promieni** – zawsze wymiaruje się za pomocą znaku R i odpowiedniej liczby wymiarowej (R 45).

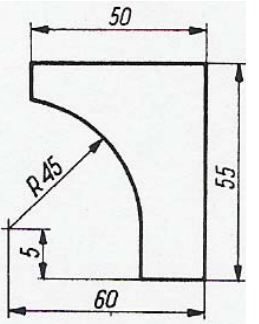

**Rys. 4.6.2.** Wymiarowanie promieni

**Wymiarowanie kuli** - zawsze wymiaruje się za pomocą znaku O i odpowiedniej liczby wymiarowej (Ο ∅ 30).

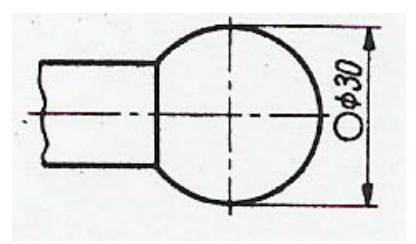

**Rys. 4.6.3.** Wymiarowanie kuli

**Wymiarowanie łuku** – zawsze wymiaruje się przy pomocy znaku i odpowiedniej liczby wymiarowej.

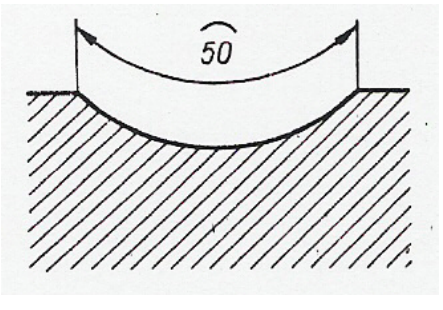

**Rys. 4.6.4.** Wymiarowanie łuku

**Wymiarowanie otworów walcowych** – wymiaruje się podając średnicę otworu i grubość materiału lub głębokość otworu.

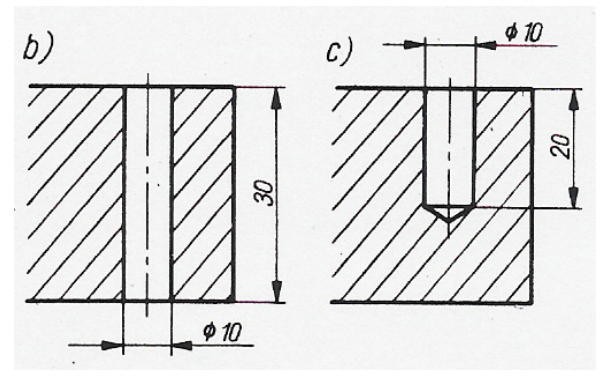

**Rys. 4.6.5.** Wymiarowanie otworów walcowych [6]

**Wymiarowanie ścięć krawędzi** – wymiaruje się podając długość i kąt ścięcia.

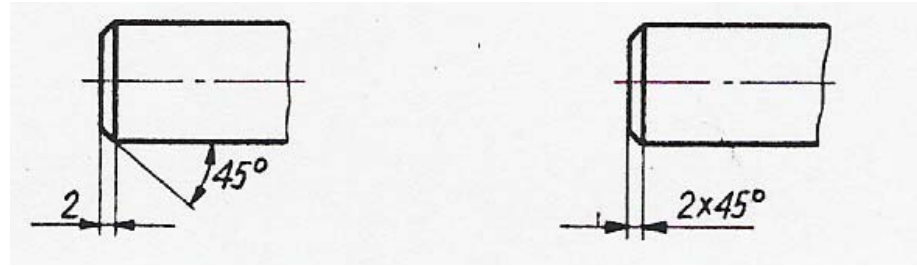

**Rys. 4.6.6.** Wymiarowanie ścięć krawędzi [6]

**Wymiarowanie powierzchni pochylonych** – względem kierunku pionowego lub poziomego można wymiarować z użyciem wymiarów liniowych. Stosuje się także znak wymiarowy pochylenia powierzchni.

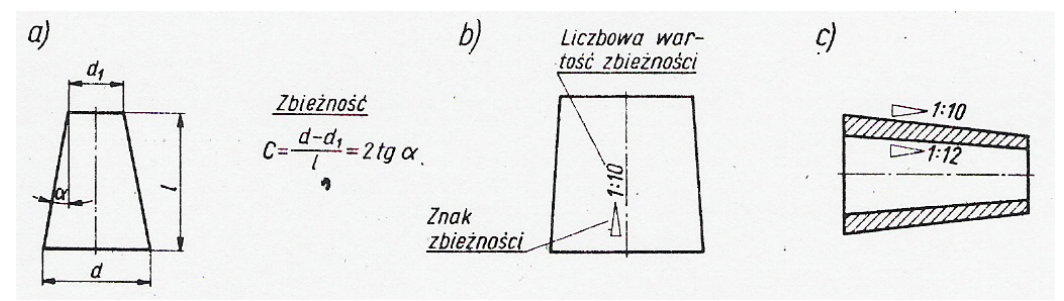

**Rys. 4.6.7.** Wymiarowanie powierzchni pochylonych [6]

**Wymiarowanie powierzchni zbieżnych** – wymiaruje się podobnie jak pochylone jednostronnie.

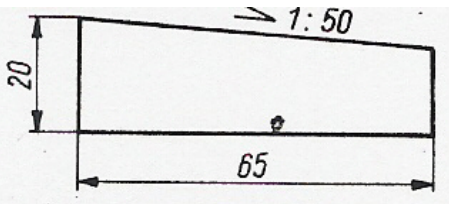

**Rys. 4.6.8.** Wymiarowanie powierzchni zbieżnych [6]

#### **Sposoby wymiarowania** (zgodnie z PN-82/M-01143)

**Wymiarowanie w układzie szeregowym** – (wymiarowanie łańcuchowe) polega na ustawieniu poszczególnych wymiarów składowych w szeregu (rysunek 4.6.9).

**Wymiarowanie w układzie równoległym** – polega na podawaniu wymiarów od jednej bazy wymiarowej (rysunek 4.6.10).

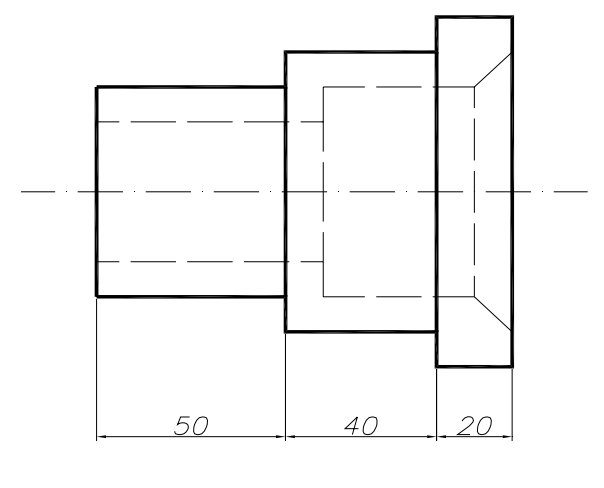

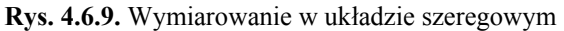

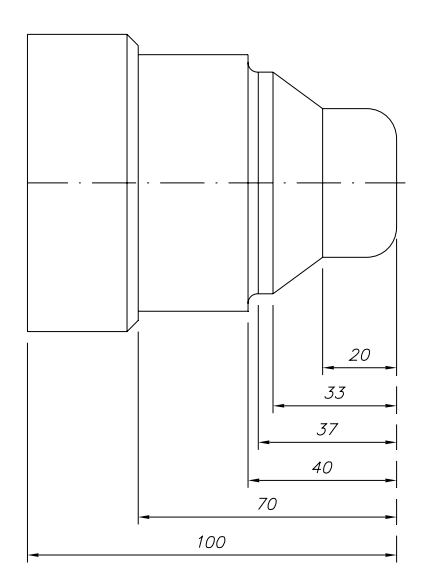

**Rys. 4.6.10.** Wymiarowanie w układzie równoległym

**Wymiarowanie w układzie mieszanym** – stanowi połączenie wymiarowania szeregowego i równoległego.

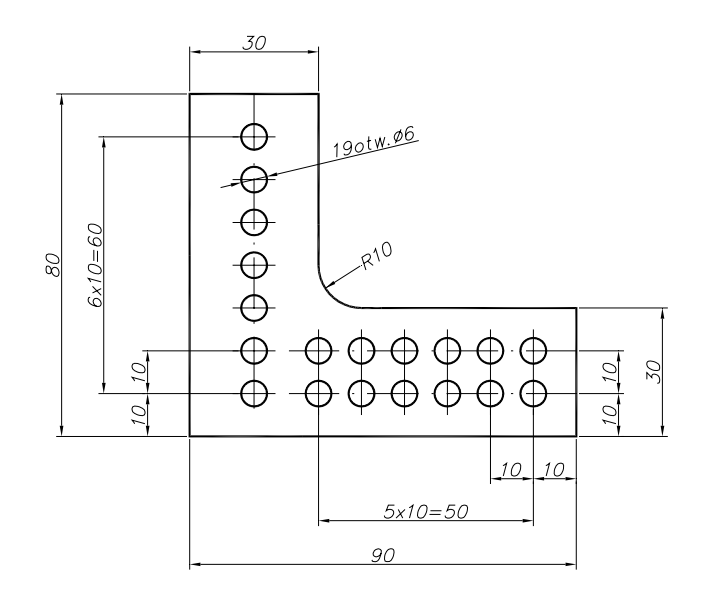

**Rys. 4.6.11.** Wymiarowanie w układzie mieszanym

## **4.6.2. Pytania sprawdzające**

Odpowiadając na pytania, sprawdzisz, czy jesteś przygotowany do wykonania ćwiczeń.

- 1. Jakie linie stosuje się do wymiarowania?
- 2. Jak wymiaruje się średnice?
- 3. Jak wymiaruje się powierzchnie pochylone?
- 4. Jakie znasz zasady wymiarowania?
- 5. Czym się charakteryzuje wymiarowanie w układzie równoległym?

## **4.6.3. Ćwiczenia**

#### **Ćwiczenie 1**

Przedmiot przedstawiony na rysunku 4.6.12 zwymiaruj zgodnie z zasadami i normą.

Sposób wykonania ćwiczenia

Aby wykonać ćwiczenie powinieneś:

- 1) wyszukać w materiałach dydaktycznych informacji o wymiarowaniu,
- 2) zwymiarować przedmiot zgodnie z zasadami i normą.

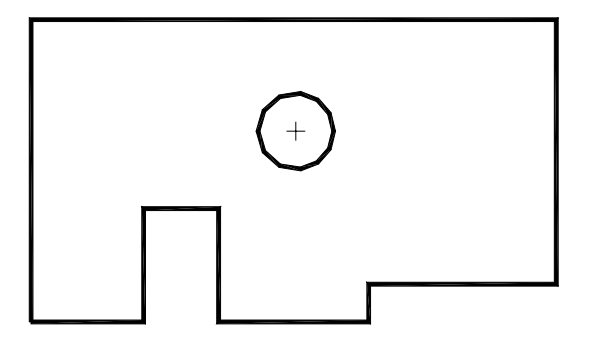

**Rys. 4.6.12.** Rysunek do ćwiczenia 1

Wyposażenie stanowiska pracy:

- przybory kreślarskie,
- normy dotyczące rysunku technicznego,
- literatura zgodna z punktem 6 Poradnika dla ucznia.

#### **Ćwiczenie 2**

Wskaż błędne wymiarowanie przedmiotu przedstawionego na rysunku 4.6.13. Zwymiaruj ten przedmiot poprawnie.

Sposób wykonania ćwiczenia

Aby wykonać ćwiczenie powinieneś:

- 1) wyszukać w materiałach dydaktycznych informacji o wymiarowaniu,
- 2) zwymiarować przedmiot zgodnie z zasadami i normą.

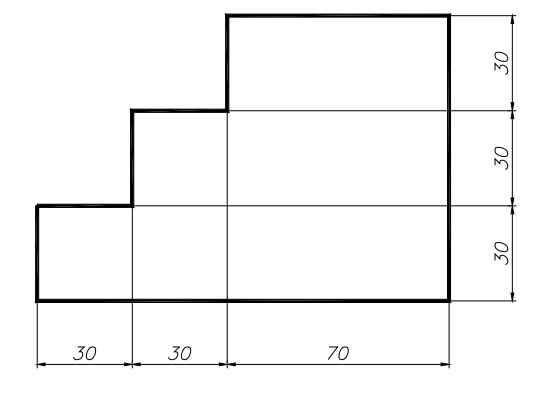

**Rys. 4.6.13.** Rysunek do ćwiczenia 2

Wyposażenie stanowiska pracy:

- − przybory kreślarskie,
- − normy dotyczące rysunku technicznego,
- − normy dotyczące wymiarowania,
- − literatura zgodna z punktem 6 Poradnika dla ucznia.

### **4.6.4. Sprawdzian postępów**

#### **Czy potrafisz:**

1) określić ogólne zasady wymiarowania?

- 2) określić porządkowe zasady wymiarowania?
- 3) wyjaśnić, na czym polega zasada grupowania wymiarów?
- 4) wyjaśnić, na czym polega zasada pomijania wymiarów oczywistych?

### **4.7.Tolerowanie wymiarów na rysunkach**

#### **4.7.1. Materiał nauczania**

Rozróżniamy wymiary nominalne, rzeczywiste, zaobserwowane i tolerowane.

Wymiar nominalny – ustalony przez konstruktora i podany na rysunku.

Wymiar rzeczywisty – uzyskany w wyniku obróbki.

Wymiar tolerowany – posiada liczbowo określony górny i dolny wymiar graniczny.

Odchyłka górna – różnica między górnym wymiarem granicznym a wymiarem nominalnym. Odchyłka dolna – różnica między dolnym wymiarem granicznym a wymiarem nominalnym. Tolerancja – różnica między górnym wymiarem granicznym a dolnym wymiarem

granicznym.

Tolerancja ma zawsze wartość dodatnią.

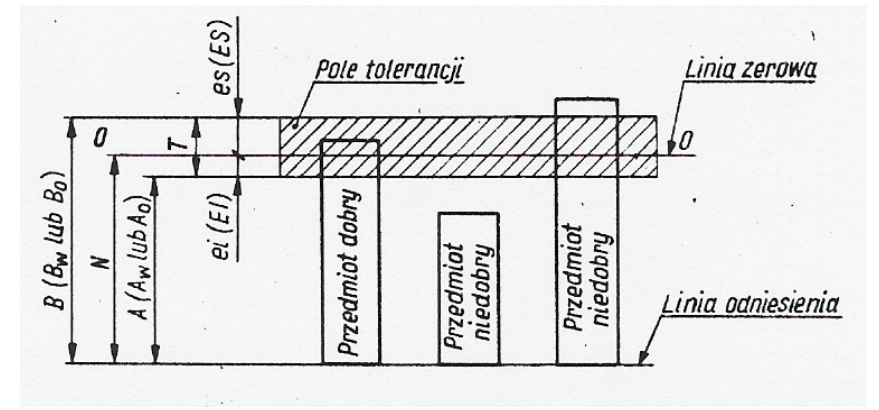

**Rys. 4.7.1.** Wymiary graniczne, odchyłki i pole tolerancji [6]

Oznaczenia na rysunku 4.7.1. są następujące:

N – wymiar nominalny,

- $A_w$  wymiar dolny graniczny wałka,
- Ao wymiar dolny graniczny otworu,
- $B_w$  wymiar górny graniczny wałka,
- $B<sub>o</sub>$  wymiar górny graniczny otworu,
- es odchyłka górna wałka,
- Es odchyłka górna otworu,
- ei odchyłka dolna wałka,
- Ei odchyłka dolna otworu,

#### "Projekt współfinansowany ze środków Europejskiego Funduszu Społecznego"

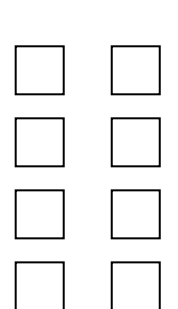

**Tak Nie**

T – tolerancja.

Pomiędzy wymiarami i odchyłkami zachodzą następujące zależności:

- dla wymiaru zewnętrznego

$$
B_w - N = es \rightarrow B_w = es + N
$$

$$
A_w - N = ei \rightarrow A_w = ei + N
$$

- dla wymiaru wewnętrznego

$$
B_o - N = Es \rightarrow B_o = Es + N
$$

$$
A_o - N = Ei \rightarrow A_o = Ei + N
$$

Tolerancja dla wymiaru zewnętrznego

$$
T=B_w-A_w
$$

Tolerancja dla wymiaru wewnętrznego

$$
T = B_o - A_o
$$

Wymiar tolerowany to wymiar nominalny łącznie z odchyłkami. Rodzaje tolerowań:

- tolerowanie symetryczne – obie odchyłki są jednakowe,

- tolerowanie asymetryczne jedna z odchyłek jest równa zeru,
- tolerowanie asymetryczne dwustronne wartości i znaki odchyłek są różne,
- tolerowanie asymetryczne jednostronne obie odchyłki mają jednakowe znaki.

Tolerowanie swobodne - odchyłki wymiarów dobiera konstruktor według własnego uznania. Tolerowanie normalne – odchyłki wymiarów przyjmuje się według znormalizowanego

układu tolerancji wałków i otworów (dla wymiarów do 3150 mm).

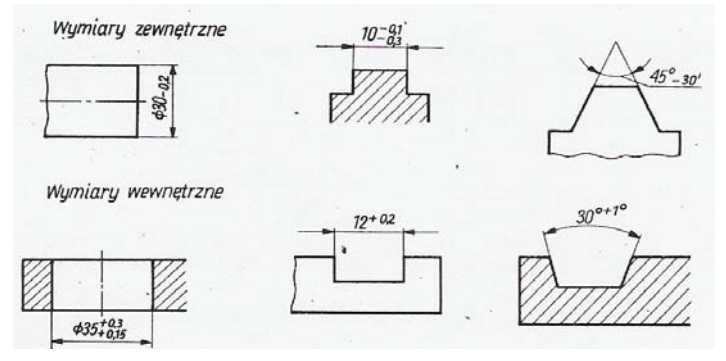

**Rys. 4.7.2.** Przykłady tolerowania wymiarów [6]

Tolerowany normalnie wymiar powinien zawierać:

- wymiar nominalny,
- symbol literowy położenia pola tolerancji,
- symbol liczbowy klasy dokładności.

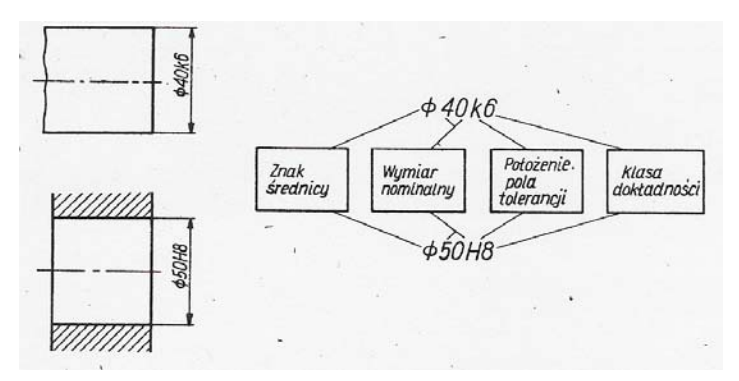

**Rys. 4.7.3.** Oznaczenie wymiaru normalnie tolerowanego [6]

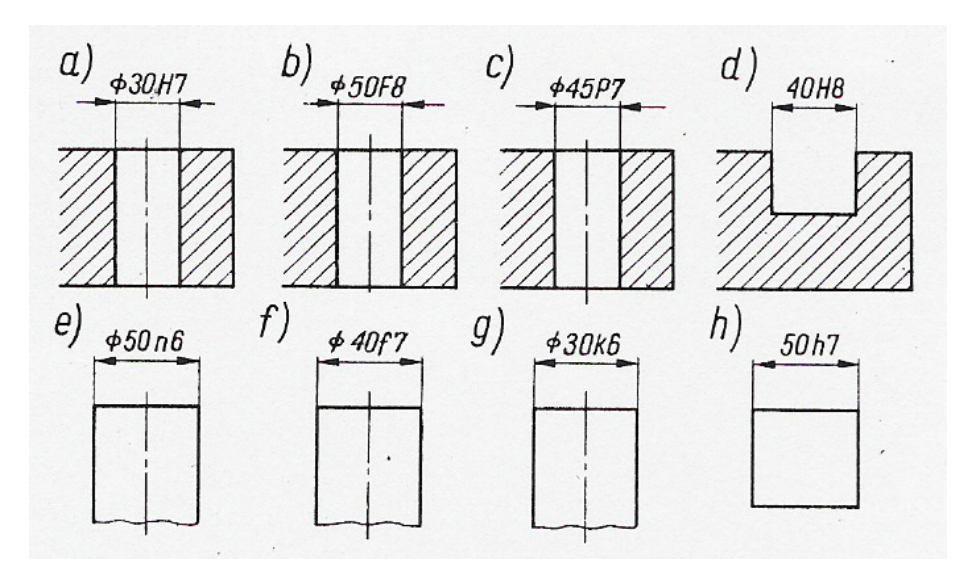

**Rys. 4.7.4.** Przykłady tolerowania normalnego [6]

### **4.7.2. Pytania sprawdzające**

Odpowiadając na pytania, sprawdzisz, czy jesteś przygotowany do wykonania ćwiczeń.

- 1. Czym charakteryzuje się wymiar tolerowany?
- 2. Jaki obszar określa pole tolerancji?
- 3. W jaki sposób zapiszesz wymiar tolerowany?
- 4. Jak nazwiesz czynność doboru odchyłek i ustalania tolerancji wymiarów?
- 5. Jakie znasz sposoby tolerowania?

### **4.7.3. Ćwiczenia**

#### **Ćwiczenie 1**

Wałek o średnicy 30 mm należy wykonać w zakresie wymiarów ∅ 29,8 mm i ∅ 30,02 mm. Oblicz odchyłki i tolerancje.

Dane:

wymiar nominalny  $N = 30$  mm, górny wymiar graniczny  $B_w = 30,02$  mm, dolny wymiar graniczny  $A_w = 29.8$  mm.

Sposób wykonania ćwiczenia

Aby wykonać ćwiczenie powinieneś:

- 1) wyszukać w materiałach dydaktycznych informacji o odchyłkach i tolerancjach,
- 2) rozróżnić zależności zachodzące pomiędzy wymiarami i odchyłkami.

Wyposażenie stanowiska pracy:

- normy dotyczące rysunku technicznego,
- literatura zgodna z punktem 6 Poradnika dla ucznia.

### **Ćwiczenie 2**

Oblicz wymiary graniczne i tolerancję wymiaru 40 $^{+0,15}_{-0,1}$  $^{+0,15}_{-0,1}$ .

Sposób wykonania ćwiczenia

Aby wykonać ćwiczenie powinieneś:

- 1) wyszukać w materiałach dydaktycznych informacji o odchyłkach i tolerancjach,
- 2) określić odchyłkę górną i dolną oraz tolerancję,
- 3) rozróżnić zależności zachodzące pomiędzy wymiarami i odchyłkami.

Wyposażenie stanowiska pracy:

- normy dotyczące rysunku technicznego,
- literatura zgodna z punktem 6 Poradnika dla ucznia.

### **4.7.4. Sprawdzian postępów**

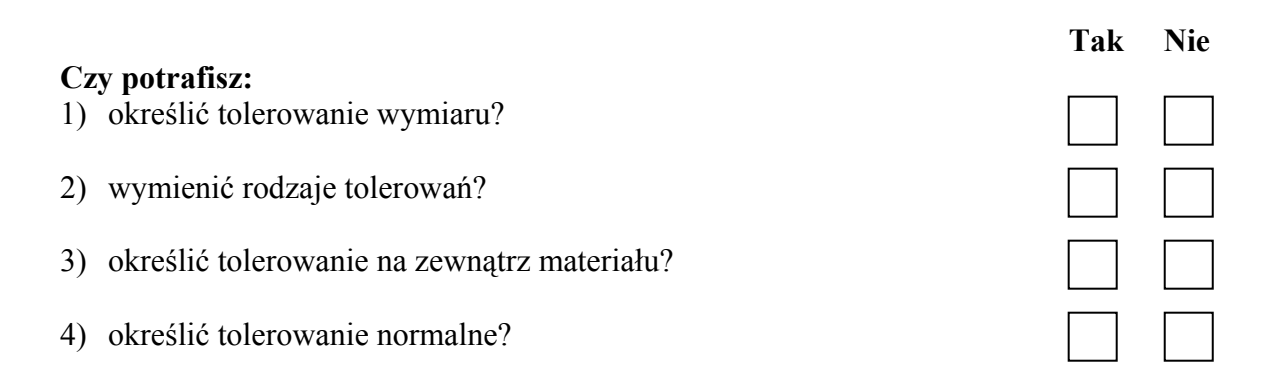

## **4.8.Pasowania**

### **4.8.1. Materiał nauczania**

Pasowanie to skojarzenie dwóch części maszyn (przeważnie wałka i otworu) o jednakowym wymiarze nominalnym.

Podczas projektowania urządzeń pasowanie wałka i otworu uzyskuje się poprzez stosowanie zasady stałego wałka lub zasady stałego otworu.

Zasada stałego wałka: średnica otworu tolerowana jest zawsze asymetrycznie w głąb materiału. Górna odchyłka wałka podstawowego h jest równa zeru.

Zasada stałego otworu: średnica wałka tolerowana jest zawsze asymetrycznie w głąb materiału. Odchyłka dolna otworu podstawowego H jest równa zeru.

Powszechnie stosuje się zasadę stałego otworu.

Można tolerować nie tylko średnice wałków i otworów, lecz także wszystkie inne wymiary liniowe.

Do powszechnego stosowania zalecane są pasowania normalne, do których należą:

- 1. pasowanie według zasady stałego otworu
	- − mieszane H7/k6, H7/n6 itd.,
	- − luźne H7/g6, H7/h6, H7/f7 itd.,
	- $-$  ciasne H7/p6.
- 2. pasowanie według zasady stałego wałka

- − mieszane K7/h6, N7/h6 itd.,
- − luźne G7/h6, H7/h6, f8/h6 itd.,
- $-$  ciasne P7/h6.

Oznaczenie pasowania wałka i otworu powinno zawierać (rys. 4.8.1):

- wymiar nominalny pasowania,
- symboliczne oznaczenie wymiaru tolerowanego otworu,
- symboliczne oznaczenie wymiaru tolerowanego wałka.

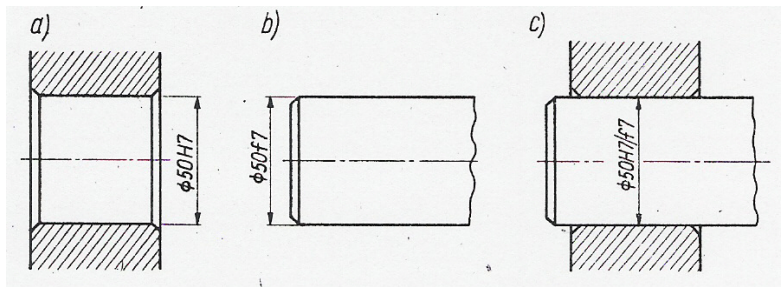

**Rys. 4.8.1.** Przykłady oznaczenia pasowania wałka i otworu [6]

## **4.8.2. Pytania sprawdzające**

Odpowiadając na pytania, sprawdzisz, czy jesteś przygotowany do wykonania ćwiczeń.

- 1. Jakie rozróżniamy pasowania?
- 2. Jaka jest cecha charakterystyczna wszystkich pasowań?
- 3. Na czym polega zasada stałego otworu?
- 4. Czym się charakteryzują pasowania normalne?

## **4.8.3. Ćwiczenia**

#### **Ćwiczenie 1**

Określ zasadę pasowania otworu  $\varnothing$  35<sup>+0,015</sup> z wałkiem  $\varnothing$  35<sup>+0,023</sup>  $+0,023$ <br>+0,007 ·

Sposób wykonania ćwiczenia

Aby wykonać ćwiczenie powinieneś:

- 1) wyszukać w materiałach dydaktycznych informacji o pasowaniach,
- 2) wyszukać w normach odchyłki dla średnic otworów i wałków w zależności od wartości średnicy i żądanej dokładności wykonania.

Wyposażenie stanowiska pracy:

- normy dotyczące pasowań,
- literatura zgodna z punktem 6 Poradnika dla ucznia.

#### **Ćwiczenie 2**

Dla pasowania ∅ 40 H7/h6 (zasada stałego otworu) dobierz wartości liczbowe odchyłek otworu i wałka.

Sposób wykonania ćwiczenia

Aby wykonać ćwiczenie powinieneś:

1) wyszukać w materiałach dydaktycznych informacji o pasowaniach,

2) wyszukać w normach odchyłki dla średnic otworów i wałków w zależności od wartości średnicy i żądanej dokładności wykonania.

Wyposażenie stanowiska pracy:

- normy dotyczące pasowań,
- literatura zgodna z punktem 6 Poradnika dla ucznia.

### **4.8.4. Sprawdzian postępów**

## **Tak Nie Czy potrafisz:**  1) wyjaśnić, na czym polega pasowanie? 2) wyjaśnić, w jaki sposób określa się rodzaj pasowania? 3) wyjaśnić, dlaczego przy zasadzie stałego wałka średnicę wałka toleruje się asymetrycznie w głąb materiału? 4) określić pasowanie luźne według zasady stałego otworu?

## **4.9.Tolerowanie kształtu i położenia**

### **4.9.1. Materiał nauczania**

Odchyłka kształtu - różnica między kształtem powierzchni i płaszczyzny do niej przylegającej.

Tolerancja kształtu – największa dopuszczalna odchyłka kształtu.

Odchyłka prostoliniowości – największa odległość między zarysem rzeczywistym a teoretyczną prostą przylegającą (rys. 4.9.1).

Tolerancja prostoliniowości – największa dopuszczalna odchyłka prostoliniowości.

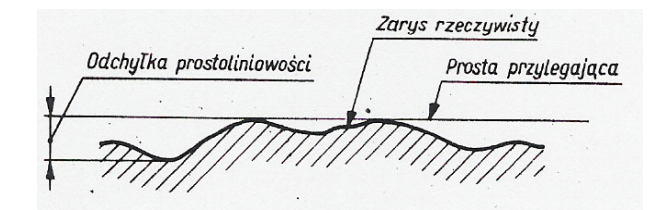

**Rys. 4.9.1.** Odchyłka prostoliniowości [6]

Odchyłka płaskości – największa odległość między powierzchnią rzeczywistą, a płaszczyzną przylegającą (rys. 4.9.2).

Tolerancja płaskości – największa dopuszczalna odchyłka płaskości.

Odchyłka okrągłości – największa odległość między zarysem rzeczywistym, a okręgiem przylegającym (rys. 4.9.3).

Tolerancja okrągłości – największa dopuszczalna odchyłka okrągłości.

Odchyłka walcowości – największa odległość między powierzchnią rzeczywistą, a powierzchnią walca przylegającego (rys. 4.9.4).

Tolerancja walcowości – największa dopuszczalna odchyłka walcowości.

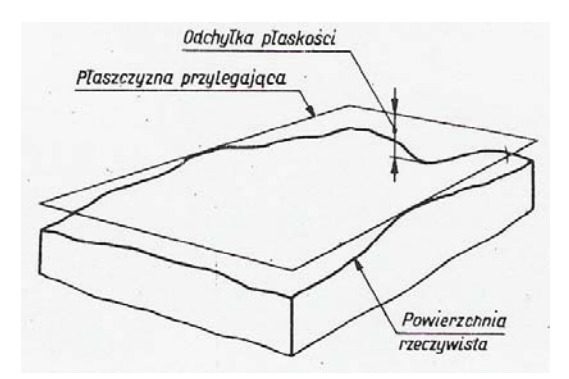

**Rys. 4.9.2.** Odchyłka płaskości [6]

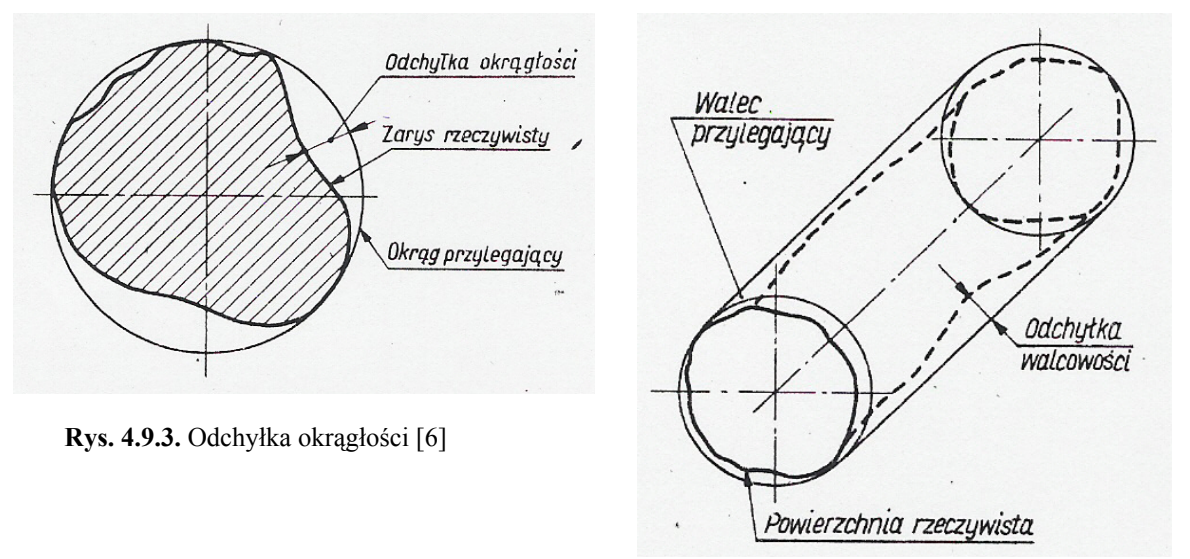

**Rys. 4.9.4.** Odchyłka walcowości [6]

Odchyłka położenia – różnica między położeniem rzeczywistym powierzchni, a jej położeniem geometrycznym.

Tolerancja położenia – największa dopuszczalna odchyłka położenia.

Odchyłka równoległości – różnica największej A i najmniejszej B odległości między dwiema płaszczyznami przylegającymi (rys. 4.9.5).

Tolerancja równoległości – największa dopuszczalna odchyłka równoległości.

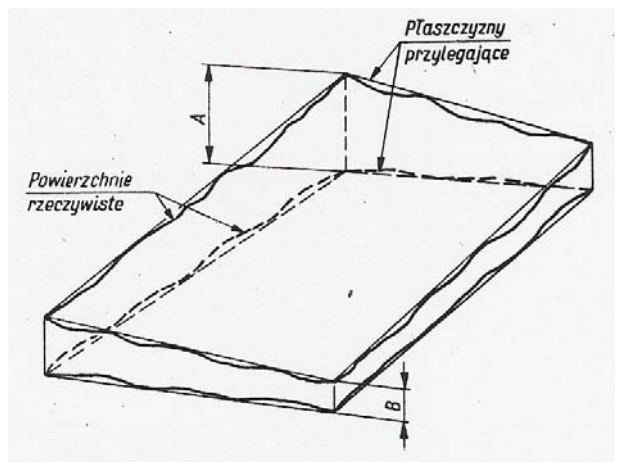

**Rys. 4.9.5.** Odchyłka równoległości [6]

<sup>&</sup>quot;Projekt współfinansowany ze środków Europejskiego Funduszu Społecznego"

Odchyłka prostopadłości – różnica między kątem rzeczywistym a kątem  $90^\circ$  dwóch płaszczyzn (rys. 4.9.6).

Tolerancja prostopadłości - największa dopuszczalna odchyłka prostopadłości.

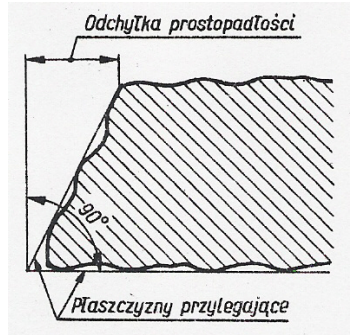

**Rys. 4.9.6.** Odchyłka prostopadłości [6]

Odchyłka współosiowości – największa odległość między osią rozpatrywanej powierzchni a osią odniesienia (rys. 4.9.7).

Tolerancja współosiowości - największa dopuszczalna odchyłka współosiowości.

Odchyłka symetrii – największa odległość płaszczyzny symetrii danego elementu od płaszczyzny symetrii (rys. 4.9.8).

Tolerancja symetrii - największa dopuszczalna odchyłka symetrii.

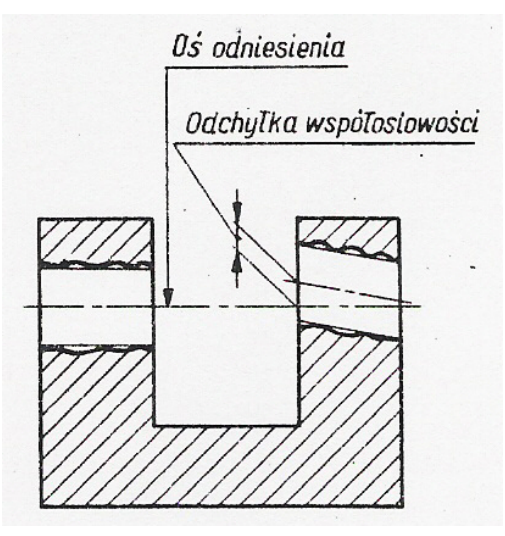

**Rys. 4.9.7.** Odchyłka współosiowości [6]

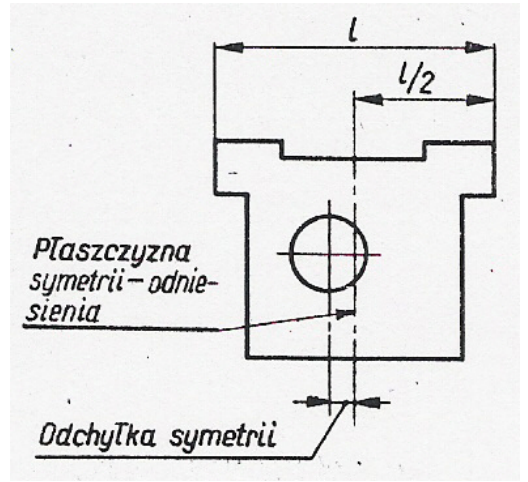

**Rys. 4.9.8.** Odchyłka symetrii [6]

Oznaczenie tolerancji kształtu i położenia zawiera (rys. 4.9.9):

- znak tolerancji.
- wartość tolerancji w milimetrach,
- literowe oznaczenie elementu odniesienia.

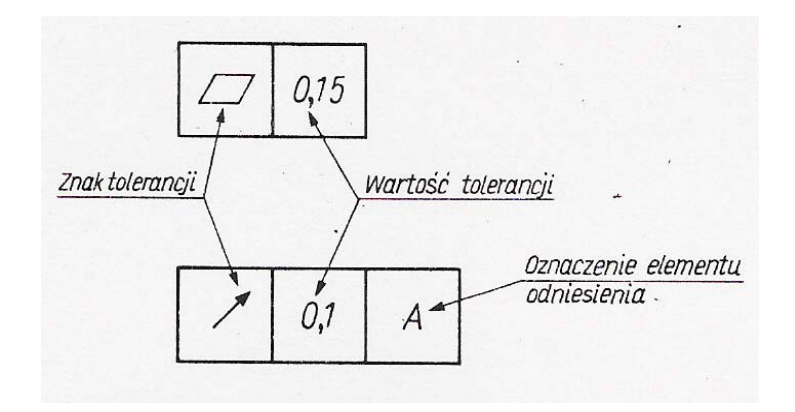

**Rys. 4.9.9.** Oznaczenie tolerancji na rysunku [6]

### **4.9.2. Pytania sprawdzające**

Odpowiadając na pytania, sprawdzisz, czy jesteś przygotowany do wykonania ćwiczeń.

- 1. Czego dotyczy tolerancja kształtu?
- 2. Czego dotyczy tolerancja położenia?
- 3. Jak zapisuje się informację dotyczącą tolerancji położenia?
- 4. Jak się oznacza kształt pola tolerancji?

### **4.9.3. Ćwiczenia**

#### **Ćwiczenie 1**

Na rysunku przedstawiony jest przedmiot z oznaczoną powierzchnią A. Zapisz tolerancję prostoliniowości tej powierzchni z odchyłką równą 0,08 mm.

Sposób wykonania ćwiczenia

Aby wykonać ćwiczenie powinieneś:

- 1) wyszukać w materiałach dydaktycznych informacji o tolerancjach kształtu,
- 2) wyszukać w normie informacji o znakach graficznych dotyczących tolerowania kształtu,
- 3) wykonać zapis tolerancji prostoliniowości zgodnie z normą.

Wyposażenie stanowiska pracy:

- normy dotyczące tolerancji kształtu i położenia,
- literatura zgodna z punktem 6 Poradnika dla ucznia.

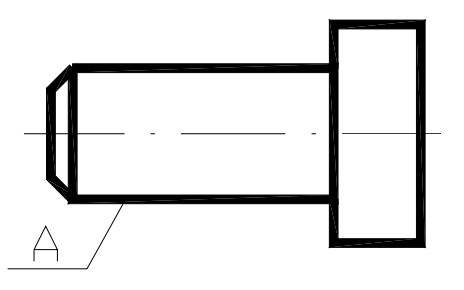

**Rys. 4.9.10.** Rysunek do ćwiczenia 1

### **Ćwiczenie 2**

Na rysunku przedstawiony jest przedmiot z oznaczoną powierzchnią A i określonym wymiarem. Oznacz tolerancję prostopadłości wymiarowanego elementu przedmiotu w stosunku do powierzchni A z odchyłką równą 0,1 mm.

Sposób wykonania ćwiczenia

Aby wykonać ćwiczenie powinieneś:

- 1) wyszukać w materiałach dydaktycznych informacji o tolerancjach położenia,
- 2) wyszukać w normie informacji o znakach graficznych dotyczących tolerowania położenia,
- 3) wykonać zapis tolerancji prostopadłości zgodnie z normą.

Wyposażenie stanowiska pracy:

- normy dotyczące tolerancji kształtu i położenia,
- literatura zgodna z punktem 6 Poradnika dla ucznia.

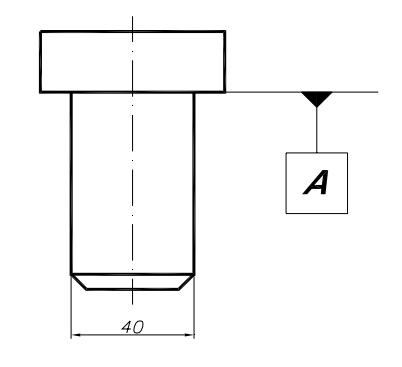

**Rys. 4.9.11.** Rysunek do ćwiczenia 2

## **4.9.4. Sprawdzian postępów**

#### **Tak Nie Czy potrafisz:**

- 1) określić celowość stosowania tolerancji kształtu?
- 2) określić celowość stosowania tolerancji położenia?
- 3) określić jednostki tolerancji kształtu i położenia?
- 4) rozróżniać znaki tolerancji kształtu i położenia?

## **4.10. Oznaczanie chropowatości powierzchni**

### **4.10.1. Materiał nauczania**

Oznaczanie chropowatości powierzchni na rysunkach składa się z następujących elementów:

- znaku chropowatości,
- wartości liczbowej parametru  $R_a$  lub  $R_z$ ,
- oznaczeń dodatkowych (sposobu obróbki).

Parametr R<sub>a</sub> nazywa się średnią arytmetyczną profilu chropowatości.

Parametr R<sub>z</sub> nazywa się wysokością chropowatości według 10 punktów.

Wartości parametrów  $R_a$  i  $R_z$  oraz odcinka elementarnego są znormalizowane.

Chropowatość powierzchni na rysunkach oznacza się przez podanie wartości parametru Ra lub Rz pod dodatkową linią znaku chropowatości (rys. 4.10.2).

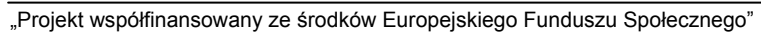

Wymagany sposób obróbki podajemy słownie nad dodatkową linią znaku chropowatości (rys. 4.10.2).

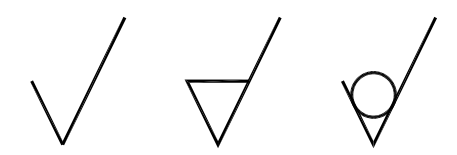

**Rys. 4.10.1.** Przykład oznaczenia chropowatości powierzchni

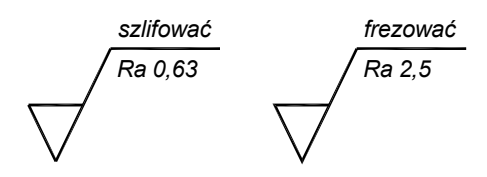

**Rys. 4.10.2** Przykład oznaczenia chropowatości powierzchni oraz sposobu obróbki

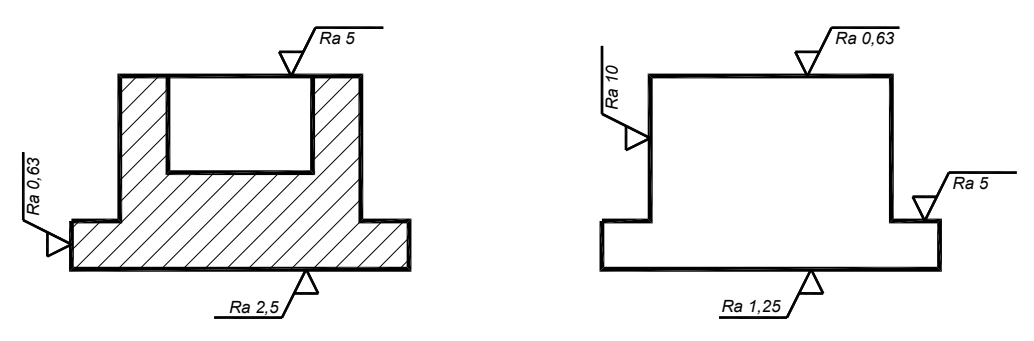

**Rys. 4.10.3.** Przykład oznaczenia chropowatości powierzchni na rysunku

Oznaczanie na rysunkach obróbki cieplnej składa się z następujących elementów:

- rodzaj obróbki cieplnej (nawęglać, hartować),
- głębokość warstwy utwardzonej w milimetrach,
- twardość z odchyłkami.

Powłoki na rysunkach oznacza się następująco:

- gdy przedmiot ma być pokryty jednolitą powłoką, oznaczenie powłoki określa się w wymaganiach technicznych.

### **4.10.2. Pytania sprawdzające**

Odpowiadając na pytania, sprawdzisz, czy jesteś przygotowany do wykonania ćwiczeń.

- 1. Co to jest chropowatość powierzchni?
- 2. Jak wpływa chropowatość powierzchni jednej części na jej współpracę z innymi częściami urządzenia?
- 3. Jaki parametr chropowatości powierzchni jest uprzywilejowany?
- 4. Jak oznacza się na rysunkach chropowatość powierzchni?

## **4.10.3. Ćwiczenia**

### **Ćwiczenie 1**

Na rysunku 4.10.4. przedstawiony jest przedmiot, którego oznaczone płaszczyzny wykonane są różnymi technikami obróbki. Oznacz chropowatość:

- powierzchni B frezowanie dokładne,
- powierzchni A toczenie zgrubne.

Sposób wykonania ćwiczenia

Aby wykonać ćwiczenie powinieneś:

- 1) wyszukać w materiałach dydaktycznych informacji o chropowatości powierzchni,
- 2) wyszukać w normie informacji o znakach graficznych dotyczących chropowatości,
- 3) oznaczyć chropowatość powierzchni zgodnie z normą.

Wyposażenie stanowiska pracy:

- normy dotyczące chropowatości,
- literatura zgodna z punktem 6 Poradnika dla ucznia.

### **Ćwiczenie 2**

Na podstawie zapisanych na rysunku 4.10.5 parametrów  $R_a$  określ rodzaj obróbki.

Sposób wykonania ćwiczenia

Aby wykonać ćwiczenie powinieneś:

- 1) wyszukać w materiałach dydaktycznych informacji o chropowatości powierzchni,
- 2) wyszukać w normie informacji o znakach graficznych dotyczących chropowatości,
- 3) określić rodzaj obróbki powierzchni.

Wyposażenie stanowiska pracy:

- normy dotyczące chropowatości,
- literatura zgodna z punktem 6 Poradnika dla ucznia.

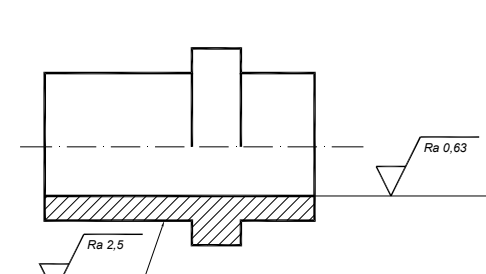

**Rys. 4.10.4.** Rysunek do ćwiczenia 1

 $\mathcal{B}$ 

**Rys. 4.10.5.** Rysunek do ćwiczenia 2

#### **4.10.4. Sprawdzian postępów**

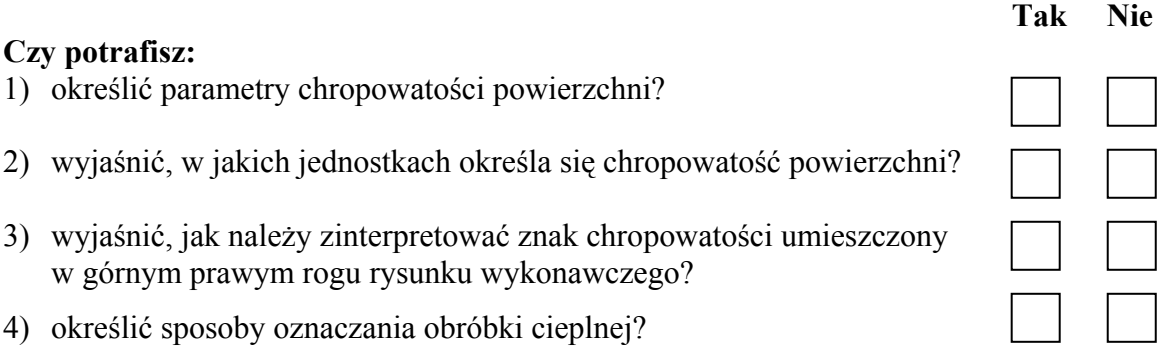

## **4.11. Wprowadzenie do komputerowego wspomagania projektowania**

### **4.11.1. Materiał nauczania**

Każdy cykl rysowania nowego rysunku w programie AutoCAD rozpoczyna się od rysunku standardowego nazwanego *drawing.dwg*. Ten domyślny plik używany jest do tworzenia nowych rysunków przy wykorzystaniu ustawień zapisanych w standardowym rysunku.

Otwieranie istniejącego rysunku - dostęp do plików istniejących rysunków umożliwia polecenie OTWÓRZ.

**Zapisywanie bieżącego rysunku** - program AutoCAD używa różnych poleceń zapisywania plików, które zabezpieczają wykonaną pracę zapisując bieżący status rysunku w pliku o określonej nazwie, w danym folderze.

#### **Tworzenie prostych rysunków przy użyciu linii**

Polecenie LINIA należy do jednych z podstawowych obiektów AutoCAD-a, służy do rysowania odcinków linii prostej.

AutoCAD żąda wskazania pierwszego punktu na obszarze ekranu. Określenie pierwszego (startowego) punktu to nic innego, jak "przyłożenie" umownego ołówka do arkusza. Ten pierwszy punkt, jak i następne, mają swoją lokalizację – lokalizację względem osi x i osi y (rysunek jest płaski), czyli trzeba podać współrzędne punktu (x, y) – rys.4.11.1.

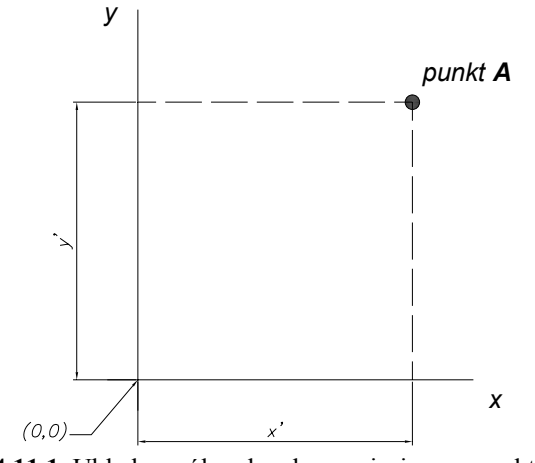

**Rys. 4.11.1.** Układ współrzędnych z naniesionym punktem A

Jeżeli znamy lokalizację punktu, to wpisujemy z klawiatury współrzędne pierwszego punktu.

AutoCAD żąda podania współrzędnych następnego punktu.

Rysowanie odcinków linii można kontynuować, dopóki nie zostanie naciśnięty klawisz ENTER lub prawy przycisk myszki, co spowoduje zamknięcie polecenia LINIA. Każdy odcinek linii jest traktowany jako osobny obiekt.

#### **Globalny układ współrzędnych**

W przestrzeni AutoCAD-a umieszczony jest na stałe globalny układ współrzędnych – GUW (**G**lobalny **U**kład **W**spółrzędnych). Jest to kartezjański układ współrzędnych, którego początek ma współrzędne (0,0,0). Globalny układ współrzędnych oparty jest na trzech osiach X, Y, Z. Położenie GUW oraz orientacja jego osi są narzucone z góry i nie mogą być zmienione. Po włączeniu AutoCAD-a na ekranie widać płaszczyznę XY globalnego układu współrzędnych. Rysowane obiekty będą płaskie – oś Z jest zablokowana. Ikona układu współrzędnych umieszczona jest w lewym, dolnym rogu obszaru ekranu i pokazuje orientację osi. Litera G wskazuje, że aktywny jest układ globalny.

W programie AutoCAD można stosować kilka sposobów umieszczania punktów na płaszczyźnie. Każdy ze sposobów wykorzystuje kartezjański (prostokątny) układ współrzędnych.

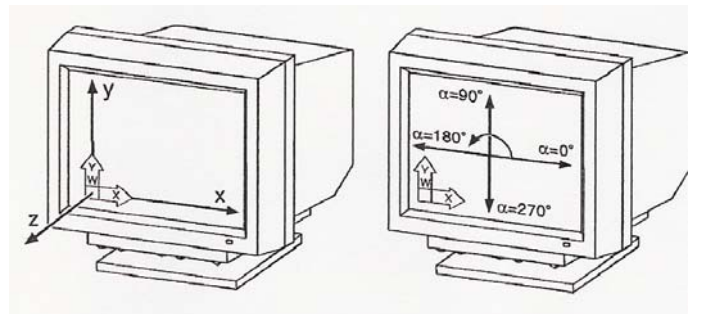

**Rys. 4.11.2.** Kartezjański układ współrzędnych w przestrzeni AutoCAD-a [1]

Układ współrzędnych, kąty i kierunek ich mierzenia są zgodne z rysunkiem 4.11.2. Zgodnie z konwencjami anglosaskimi w programie AutoCAD za dodatnie uznawane są kąty mierzone przeciwnie do ruchu wskazówek zegara.

#### **Wprowadzanie bezwzględnej współrzędnej kartezjańskiej**

Współrzędne bezwzględne odnoszą się do początku układu współrzędnych, czyli do punktu o współrzędnych (0,0).

Każdy punkt rysowanego przedmiotu, figury ma swoją lokalizację (x, y) względem początku układu współrzędnych, co ilustruje rysunek 4.11.3.

Punkt A charakteryzuje się współrzędnymi (20,79.38), punkt B (70,110), punkt C (100,39.38) i punkt D (50,9.38).

Współrzędne (x, y) wszystkich punktów mierzone są od początku układu (0,0).

#### UWAGA

Współrzędne punktu (x, y) wpisujemy oddzielając przecinkiem wartości liczbowe, (100,50). Liczbę dziesiętną zapisujemy w następujący sposób: 92.38.

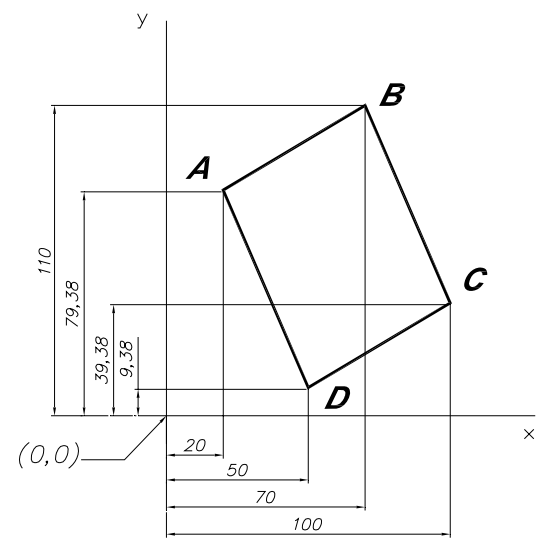

**Rys. 4.11.3.** Lokalizacja punktów figury w kartezjańskim układzie współrzędnych

#### **Wprowadzanie względnej współrzędnej kartezjańskiej**

Współrzędne względne mierzone są *względem* ostatnio wskazanego punktu. W trakcie rysowania ten sposób jest najczęściej wykorzystywany.

Rozpatrzmy wprowadzanie współrzędnych względnych na przykładzie figury przedstawionej na rysunku 4.11.4. Należy zwrócić uwagę na sposób wymiarowania figury. Pierwszy punkt figury, punkt A jest odniesiony do początku układu współrzędnych (0,0). Przejście od punktu A do punktu B sprowadza się do podania przyrostu odległości między punktami A i B, zarówno względem osi x, jak i względem osi y  $(\Delta x, \Delta y)$ .

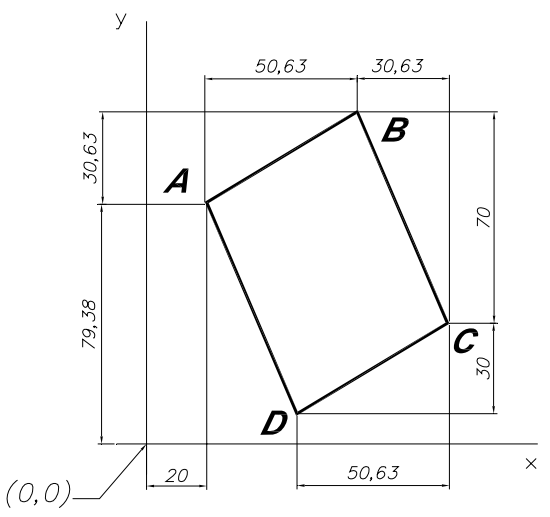

**Rys. 4.11.4.** Lokalizacja punktów figury

Punkt A (20,79.38) jest ostatnio wskazanym punktem. Przyrosty odległości wynoszą:  $\Delta x$  = 50.63,  $\Delta y$  = 30.63 (odczytane z rysunku). Wartości te wpisujemy z klawiatury poprzedzone znakiem @: @ Δx, Δy, czyli @ 50.63,30.63, dla punktu C: @ 30.63,-70, dla punktu D: -50.63,-30. Znak @ odlicza współrzędne od ostatnio zaznaczonego punktu, natomiast Δx, Δy oznaczają przyrost tych wartości. Należy pamiętać, że przejście do kolejnego punktu od ostatnio określonego punktu w lewo lub w dół wartości Δx, Δy poprzedzić znakiem minus.

Zapis na rysunku powstaje w wyniku użycia linii różnego rodzaju i o różnej grubości. Dobra znajomość tego zagadnienia to klucz do poprawnego wykonania i odczytania rysunku technicznego. Linie rysunkowe i ich grubości są znormalizowane. Oznacza to, że Polska Norma określa rodzaje, nazwy i budowę linii; ustala obowiązujące grubości linii oraz zasady ich doboru do danego opracowania rysunkowego; opisuje budowę linii nieciągłych oraz zasady ich rysowania; określa jednoznacznie zastosowanie linii. Program AutoCAD oferuje bogato wyposażoną bibliotekę różnego rodzaju linii.

Typ linii dla nowo tworzonych obiektów można wybrać przy pomocy listy rozwijanej lub okna dialogowego Menadżer rodzaju linii**.**

Podobnie jak w przypadku koloru, istnieje możliwość wybrania konkretnego typu linii lub typu logicznego: *JakWarstwa* (*ByLayer*) i *JakBlok* (*ByBlock*).

Aby skorzystać z innych typów linii, należy je wczytać za pomocą okna dialogowego Rodzlin.

Okno dialogowe Menadżer rodzaju linii umożliwia wybór typu linii dla nowo tworzonych obiektów oraz wczytanie typów linii z biblioteki AutoCAD-a. Aby można było zmienić typ

<sup>&</sup>quot;Projekt współfinansowany ze środków Europejskiego Funduszu Społecznego"

linii za pomocą listy rozwijanej, trzeba najpierw wczytać typy linii z biblioteki za pomocą przycisku *Wczytaj*.

## **4.11.2. Pytania sprawdzające**

Odpowiadając na pytania, sprawdzisz, czy jesteś przygotowany do wykonania ćwiczeń.

- 1. Jak karteziański układ współrzednych jest "umieszczony" w przestrzeni AutoCAD-a?
- 2. W jaki sposób "wyposażyć" nowy rysunek AutoCAD-a w niezbędne linie rysunkowe?
- 3. Jakie podstawowe polecenie AutoCAD-a pozwala na tworzenie rysunku przedmiotu?

## **4.11.3. Ćwiczenia**

### **Ćwiczenie 1**

Utwórz szablon rysunku.

- $\Box$  Wpisz z klawiatury polecenie Granice i ustaw format arkusza A3: 297 mm x 420 mm. W tym celu zatwierdź współrzędne lewego dolnego rogu (0,0) oraz prawego rozwijalnego rogu (297,420), zatwierdzając klawiszem Enter.
- Powiększ wybrany obszar rysunku poleceniem wpisanym z klawiatury Zoom z opcją wszystko.
- $\Box$  Ustal skok kursora na 5 wpisując z klawiatury polecenie Skok.
- $\Box$  W podobny sposób ustal odległości między węzłami siatki wpisując z klawiatury polecenie Siatka i akceptuj podaną wartość 10.
- $\Box$  Wybierz teraz z menu rozwijalnego FORMAT polecenie Warstwa. Otworzy się wtedy okno dialogowe warstw.
- $\Box$  Utwórz nowe warstwy o nazwach, rodzajach linii i kolorach podanych w tabeli:

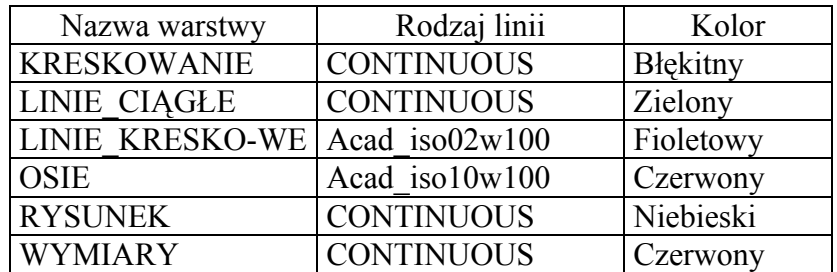

- W tym celu wystarczy nacisnąć przycisk *nowa* tyle razy, ile ma powstać nowych warstw i zmienić nazwę z "warstwa 1" na KRESKOWANIE, "warstwa 2" na LINIE\_CIAGŁE itd.
- $\Box$  Ustal rodzaj linii.
- Podświetl warstwę osie, kliknij na polu rodzaju linii (zaznaczone strzałką na rysunku okna dialogowego warstw), a gdy pokażą się rodzaje linii ustal dla niej linię punktową (rodzaj linii Acad\_iso10w100) wybierając ją z wcześniej wczytanych i naciśnij przycisk OK.
- $\Box$  W taki sam sposób ustal rodzaj linii dla warstwy kreskowanie wybierając dla niej linię przerywaną (rodzaj linii Acad\_ iso02w100).
- Pozostałe warstwy mają linie ciągłe, więc nic nie trzeba zmieniać.
- $\Box$  Ustal jako warstwe aktualna rysunek.

- Aby ustalić kolory poszczególnych warstw, podświetl kolejno każdą z nich i klikając na polu koloru (mały kwadracik pod literą K zaznaczony strzałką na rysunku okna dialogowego warstw) wywołaj paletę kolorów. Dla każdej warstwy ustal kolory według tablicy.
- Przyciskiem OK zatwierdź rodzaje warstw wraz z rodzajami linii i ich kolorami.

 Ustalone wartości wystarczą, żeby potraktować rysunek jako szablon. W tym celu z menu rozwijalnego PLIKI wybierz opcję "zapisz jako" (na dyskietce 3.5"), zapisując utworzony przez siebie rysunek jako A3.dwt oraz podaj dowolny opis szablonu, ("mój podręczny szablon").

Sposób wykonania ćwiczenia

Aby wykonać ćwiczenie powinieneś:

- 1) zapoznać się z instrukcją zawartą w ćwiczeniu,
- 2) stworzyć szablon rysunku.

Wyposażenie stanowiska pracy:

- instrukcja do ćwiczenia,
- stanowisko komputerowe z oprogramowaniem dla każdego ucznia,
- literatura zgodna z punktem 6 Poradnika dla ucznia.

### **Ćwiczenie 2**

Narysuj przedmiot przedstawiony na rysunku 4.11.5. wprowadzając współrzędne punktów metodą "współrzędnych względnych".

Sposób wykonania ćwiczenia

Aby wykonać ćwiczenie powinieneś:

- 1) zapoznać się z instrukcją zawartą w ćwiczeniu,
- 2) narysować przedmiot przedstawiony na rysunku wprowadzając współrzędne punktów metodą "współrzędnych względnych".

Wyposażenie stanowiska pracy:

- instrukcja do ćwiczenia,
- stanowisko komputerowe z oprogramowaniem dla każdego ucznia,
- literatura zgodna z punktem 6 Poradnika dla ucznia.

### **4.11.4. Sprawdzian postępów**

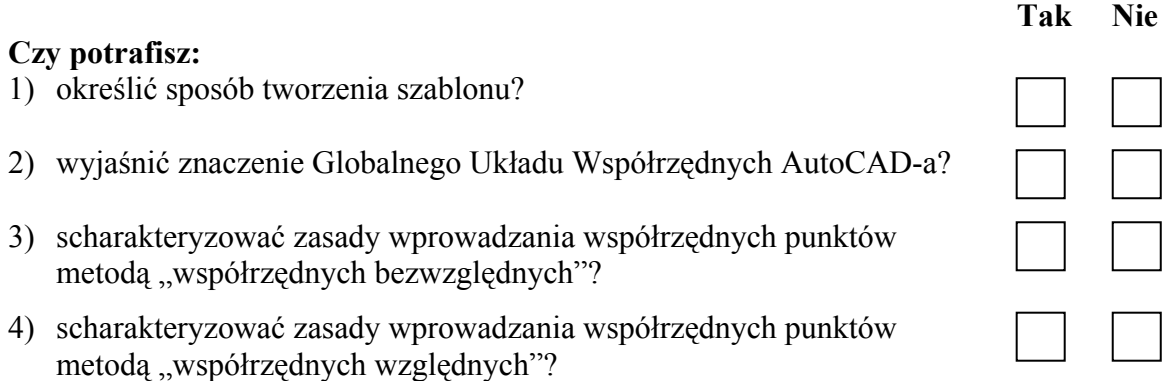

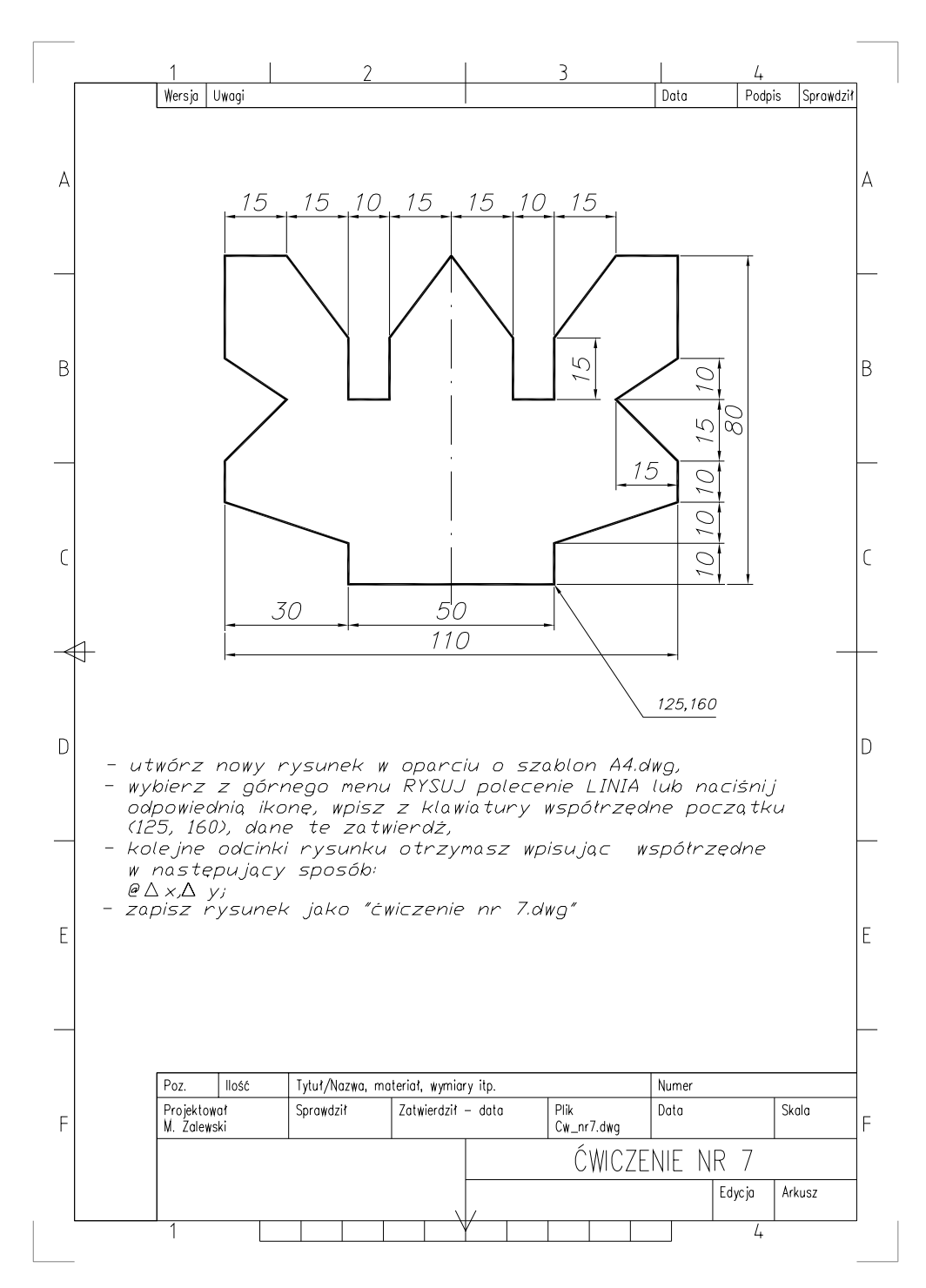

**Rys. 4.11.5.** Rysunek do ćwiczenia 2

# **5. SPRAWDZIAN OSIĄGNIĘĆ**

## **INSTRUKCJA DLA UCZNIA**

- 1. Przeczytaj uważnie instrukcję.
- 2. Podpisz imieniem i nazwiskiem kartę odpowiedzi.
- 3. Zapoznaj się z zestawem pytań testowych.
- 4. Test zawiera 20 pytań. Do każdego pytania dołączone są 4 możliwości odpowiedzi. Tylko jedna jest prawidłowa.
- 5. Udzielaj odpowiedzi tylko na załączonej karcie odpowiedzi, stawiając w odpowiedniej rubryce znak X. W przypadku pomyłki należy błędną odpowiedź zaznaczyć kółkiem, a następnie ponownie zakreślić odpowiedź prawidłową.
- 6. Pracuj samodzielnie, bo tylko wtedy będziesz miał satysfakcję z wykonanego zadania.
- 7. Na rozwiązanie testu masz 45 min.  **Powodzenia!**

### **Zestaw pytań testowych**

Zadanie 1

Rysunek przedstawia arkusz rysunkowy formatu

- a) A5
- b) A4
- c)  $A3$
- d) A2

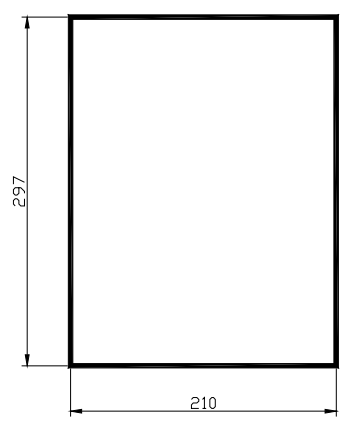

Zadanie 2

Do rysowania krawędzi niewidocznych przedmiotu należy użyć linii

- a) ciągłej grubej.
- b) kreskowej cienkiej.
- c) falistej cienkiej.
- d) przerywanej cienkiej.

#### Zadanie 3

Jeżeli trójkąt przedstawiony na rysunku narysujesz w podziałce 5:1, to jego wymiary będą wynosić

- a)  $a = 150$  mm,  $b = 250$  mm.
- b)  $a = 200$  mm,  $b = 300$  mm.
- c)  $a = 250$  mm,  $b = 350$  mm.
- d)  $a = 350$  mm,  $b = 450$  mm.

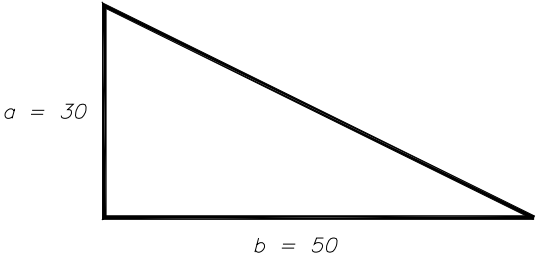

Zadanie 4 Wskaż prawidłowy rzut prostokątny punktu A.

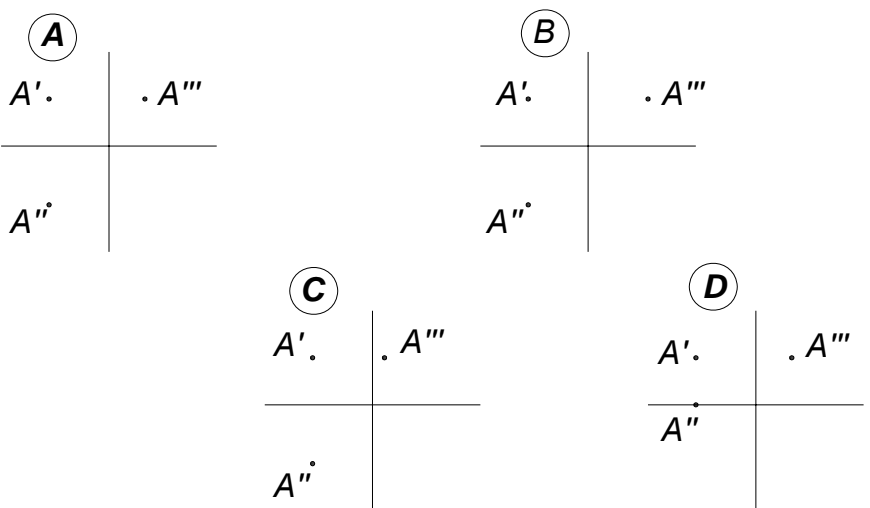

Zadanie 5 Wskaż prawidłowy rzut prostokątny figury płaskiej.

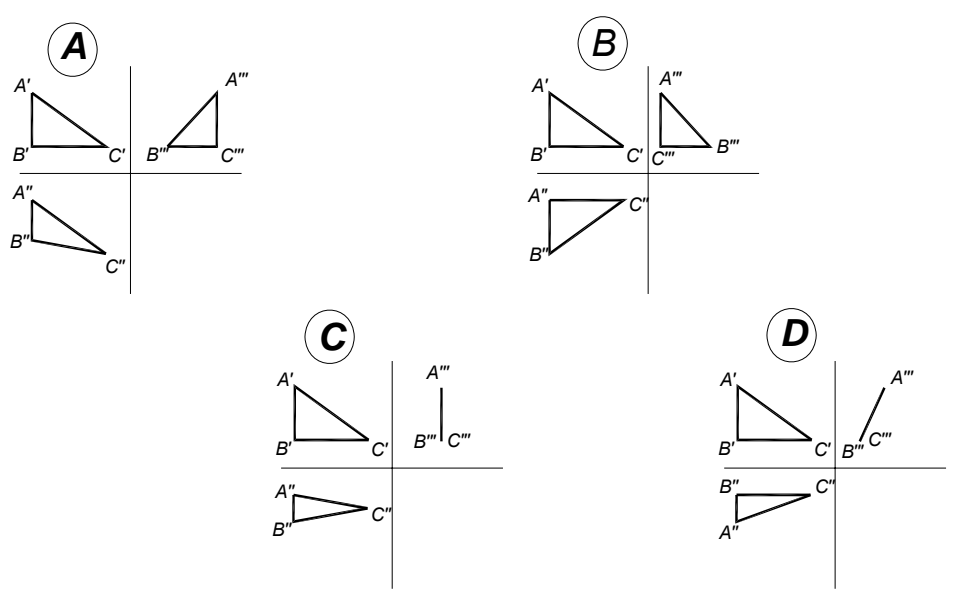

Zadanie 6 Wskaż prawidłowy układ osi współrzędnych stosowany w dimetrii ukośnej.

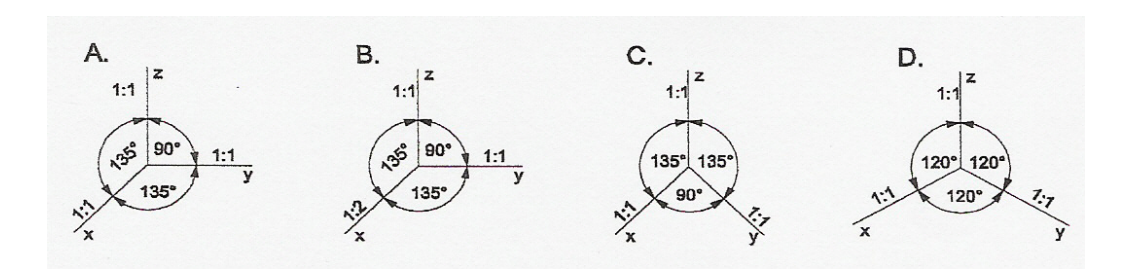

Zadanie 7 Wskaż bryłę narysowaną w dimetrii ukośnej na podstawie rzutów prostokątnych tej bryły.

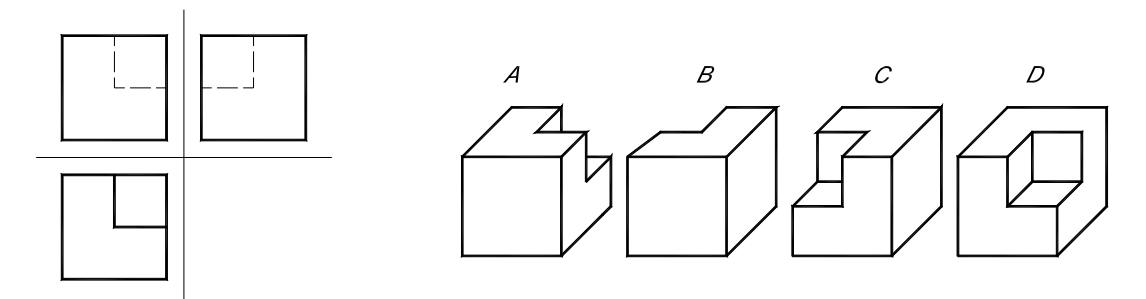

#### Zadanie 8

Wskaż prawidłowo zaznaczoną płaszczyznę przekroju A – A.

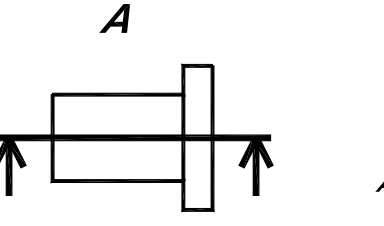

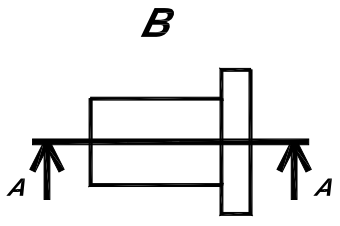

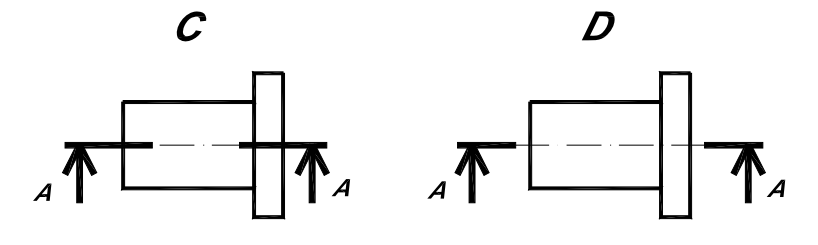

#### Zadanie 9

Wskaż prawidłowy rzut przekroju.

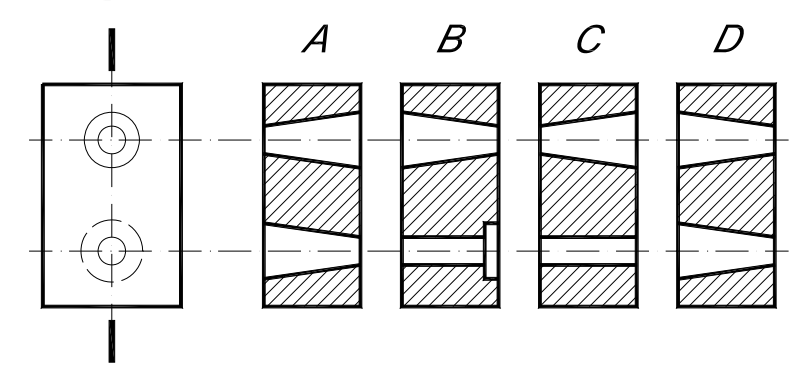

### Zadanie 10

Wskaż prawidłowo zakreskowany przekrój przedmiotu.

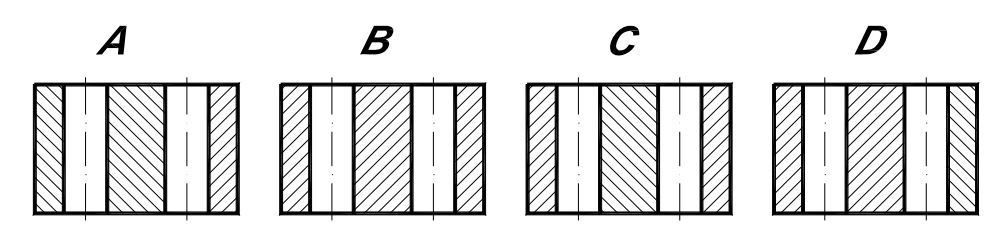

Zadanie 11 Wskaż prawidłowy rzut przekroju złożonego dokonany płaszczyzną A – A.

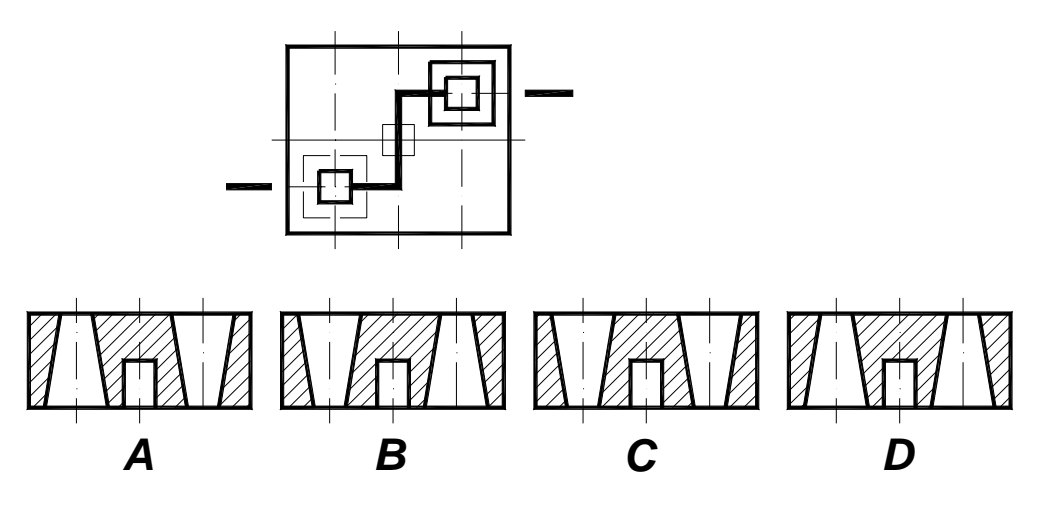

#### Zadanie 12

Ogólne zasady wymiarowania określają, że linie wymiarowe

a) mogą się przecinać z pomocniczymi liniami wymiarowymi.

- b) mogą się ze sobą przecinać.
- c) nie mogą się ze sobą przecinać.
- d) nie mogą się przecinać z osiami symetrii.

#### Zadanie 13

Wskaż prawidłowo zwymiarowaną średnicę tulejki.

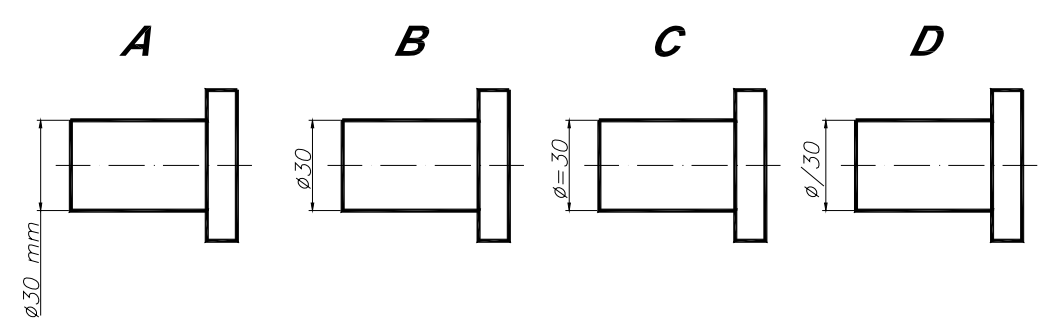

#### Zadanie 14

Ile błędów wymiarowych zawiera rysunek przedmiotu?

- a) Bez błędu.
- b) Jeden błąd.
- c) Dwa błędy.
- d) Trzy błędy.

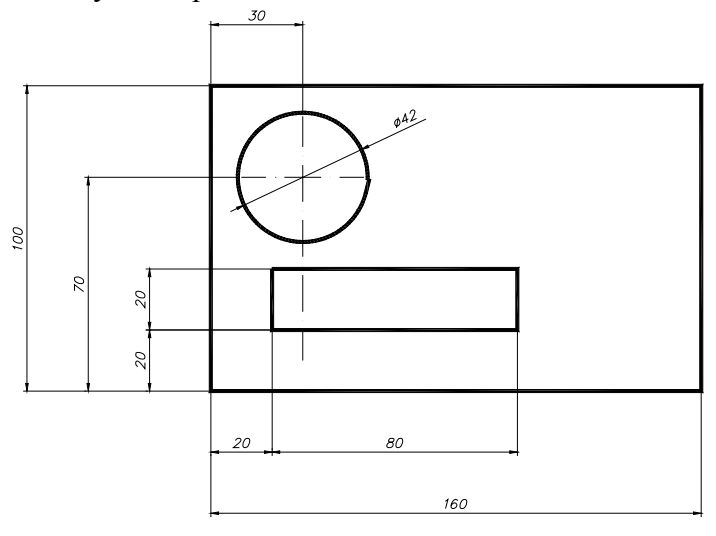

#### Zadanie 15

Wymiar nominalny to wymiar, względem którego określa się

- a) wymiar graniczny.
- b) pole tolerancji.
- c) odchyłki.
- d) wymiar tolerowany.

#### Zadanie 16

Na rysunku przedmiotu przedstawiono wymiar tolerowany liczbowo, liczba +0,02 oznacza

- a) dolną odchyłkę.
- b) górną odchyłkę.
- c) tolerancję.
- d) górny wymiar graniczny.

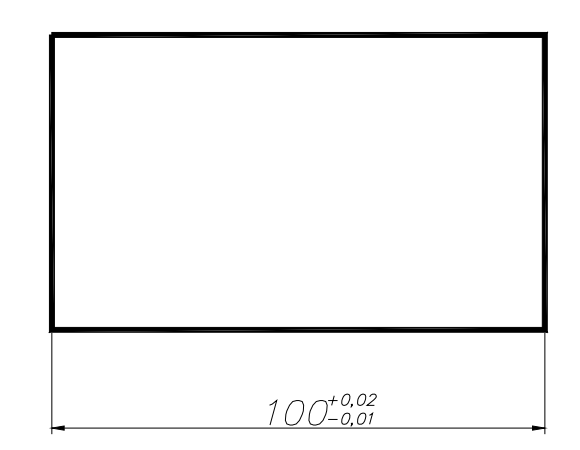

Zadanie 17 Pasowanie H7/h6 jest pasowaniem

- a) luźnym.
- b) mieszanym.
- c) ciasnym.
- d) wciskowym.

#### Zadanie 18

- Przedstawiony na rysunku znak oznacza tolerancję
- a) prostoliniowości.
- b) zarysu przekroju wzdłużnego.
- c) równoległości.
- d) symetrii.

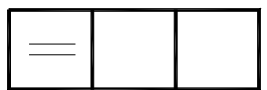

Zadanie 19

Tolerancja położenia dotyczy

- a) nachylenia.
- b) pozycji.
- c) przecinania się osi.
- d) współosiowości.

Zadanie 20 Wskaż prawidłowe oznaczenie chropowatości z parametrem Ra.

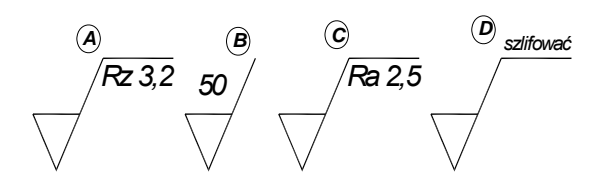

## **KARTA ODPOWIEDZI**

Imię i nazwisko.....................................................................................................

## **Wykonywanie dokumentacji technicznej**

### **Zakreśl poprawną odpowiedź**

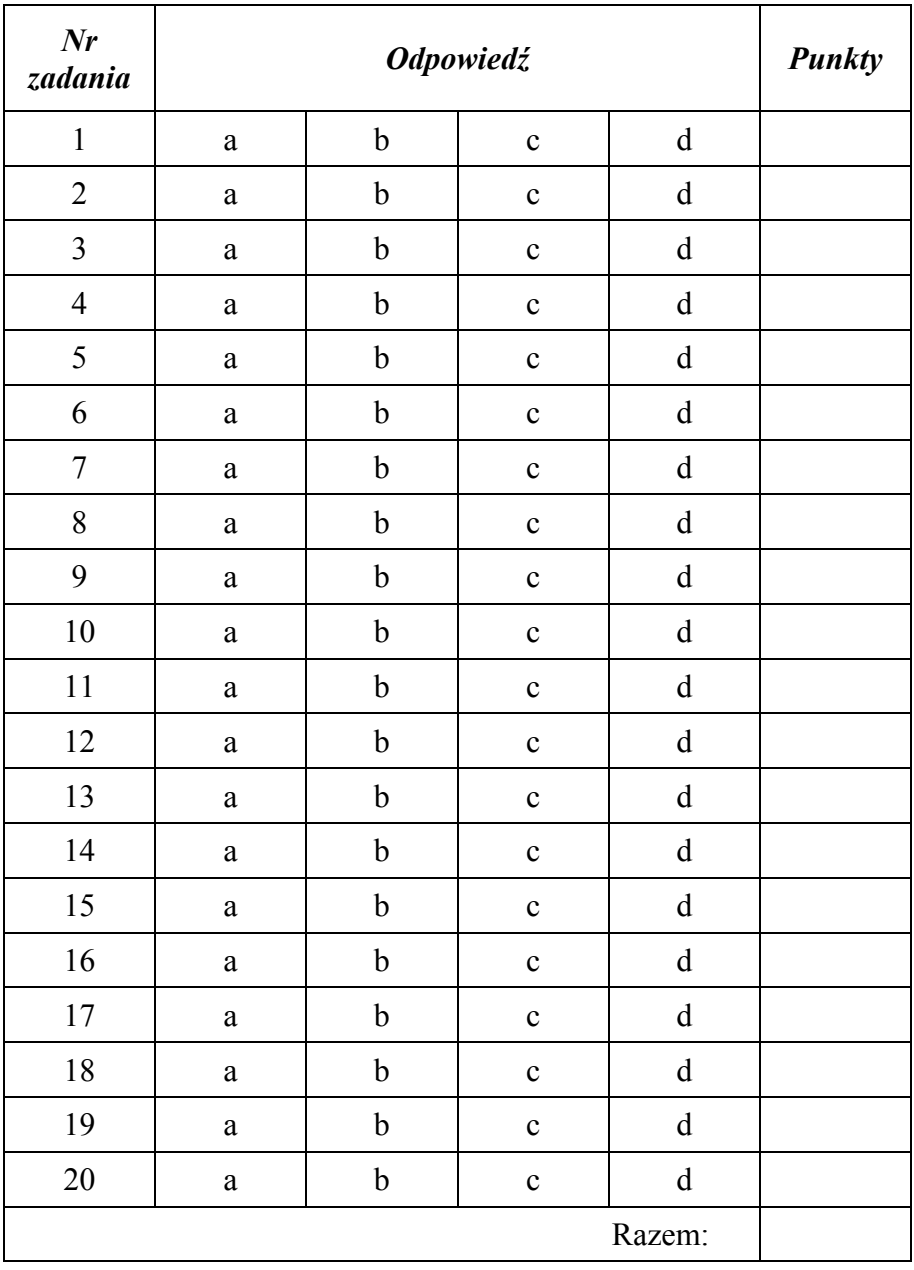

# **6. LITERATURA**

- 1. Autodesk: Podręcznik użytkownika 2005. Copyright © 2004 Autodesk, Inc
- 2. Babiuch M.: AutoCAD 2000PL. Ćwiczenia praktyczne. Helion, Gliwice 2000
- 3. Buksiński T., Szpecht A.: Rysunek techniczny. Wydawnictwa Szkolne i Pedagogiczne, Warszawa 1998
- 4. Dobrzański T.: Rysunek techniczny maszynowy. Wydawnictwa Naukowo-Techniczne, Warszawa 2001
- 5. Lewandowski T.: Rysunek techniczny dla mechaników. Wydawnictwa Szkolne i Pedagogiczne, Warszawa 1997
- 6. Waszkiewicz E. i S.: Rysunek zawodowy dla ZSZ. WSiP, Warszawa 1994

Wykaz norm z zakresu rysunku technicznego:

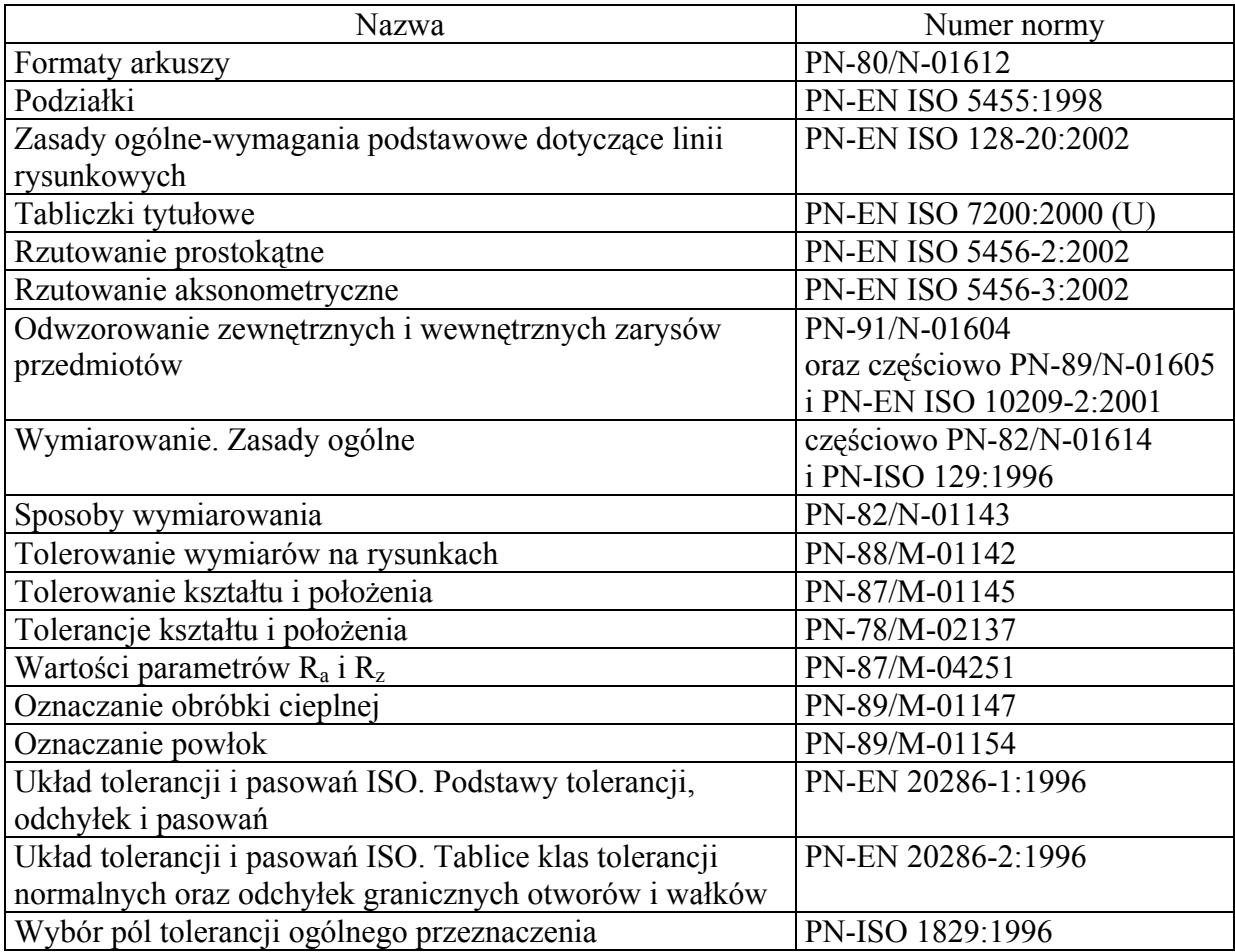